Москва, 2024

## **Аннотация**

Настоящая инструкция по взаимодействию с НРД через Web-сервис и e-mail в рамках выдачи, погашения и обмена инвестиционных паев паевых инвестиционных фондов (далее – Инструкция) является техническим документом Небанковской кредитной организации акционерного общества «Национальный расчетный депозитарий» (далее - НРД) и описывают порядок обеспечения электронного документооборота с использованием Web-сервиса НРД ONYX (далее Web-сервис) и электронной почты.

**<sup>©</sup>** Небанковская кредитная организация акционерное общество «Национальный расчетный депозитарий», 2024

## Оглавление

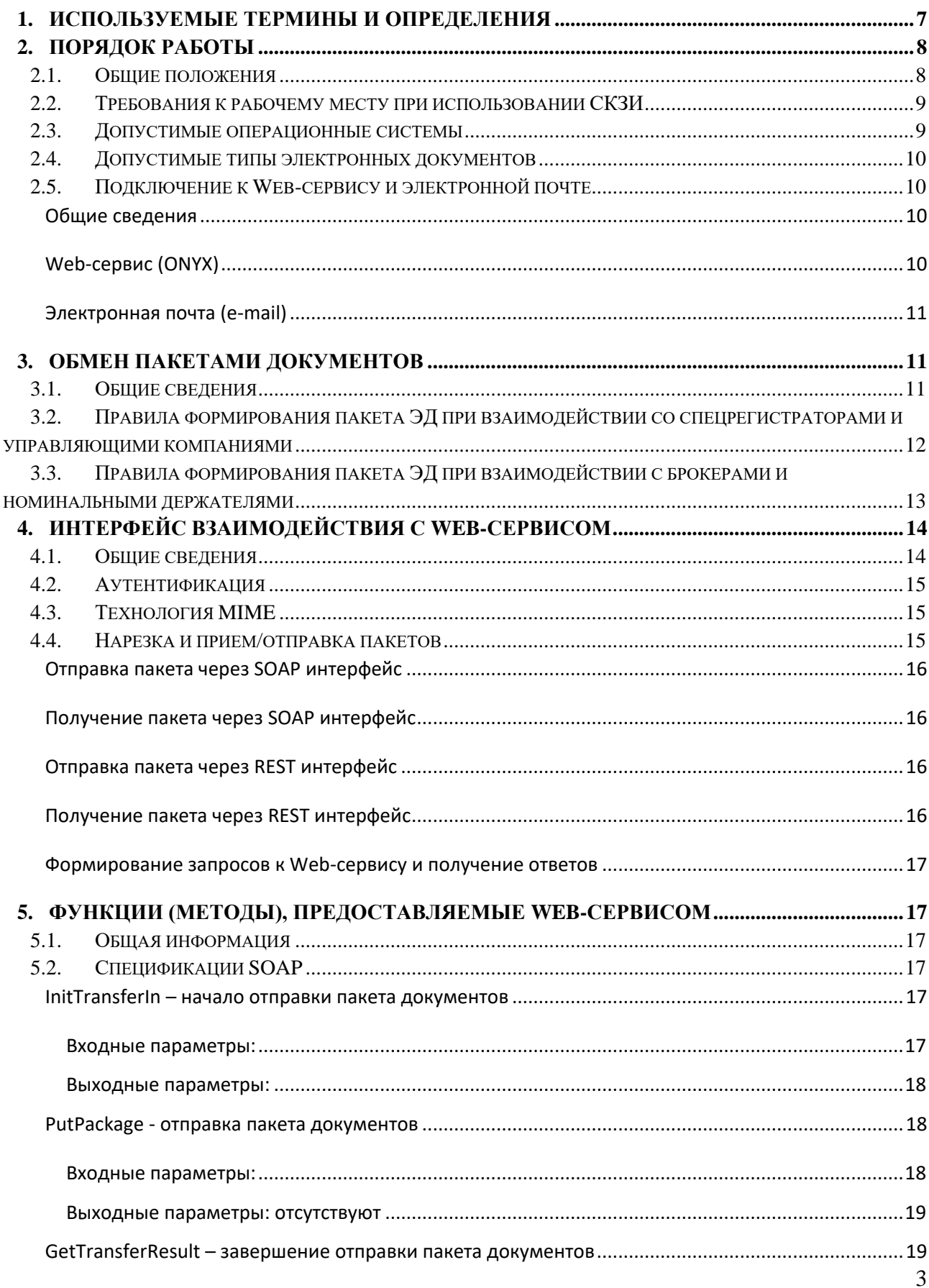

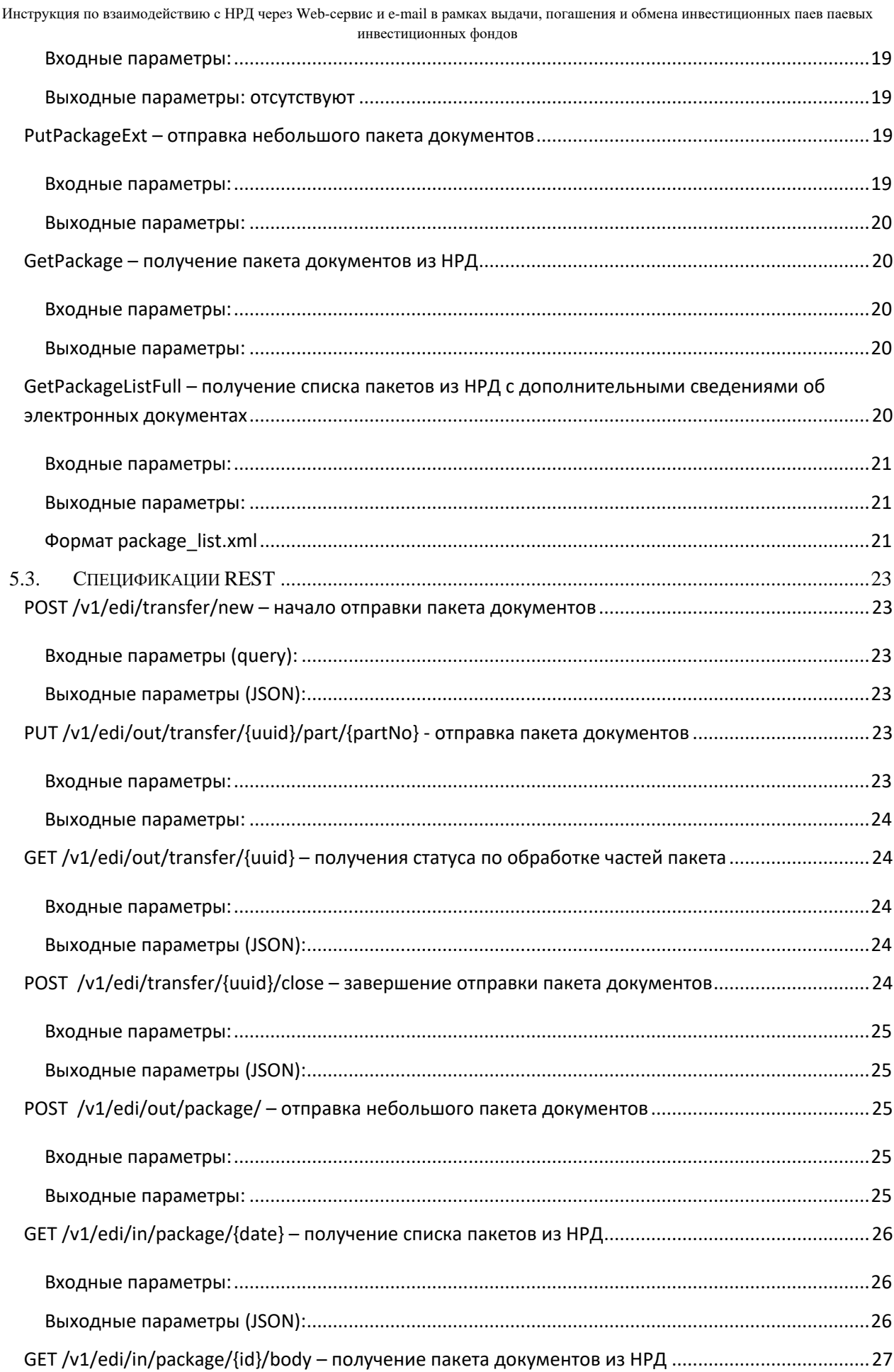

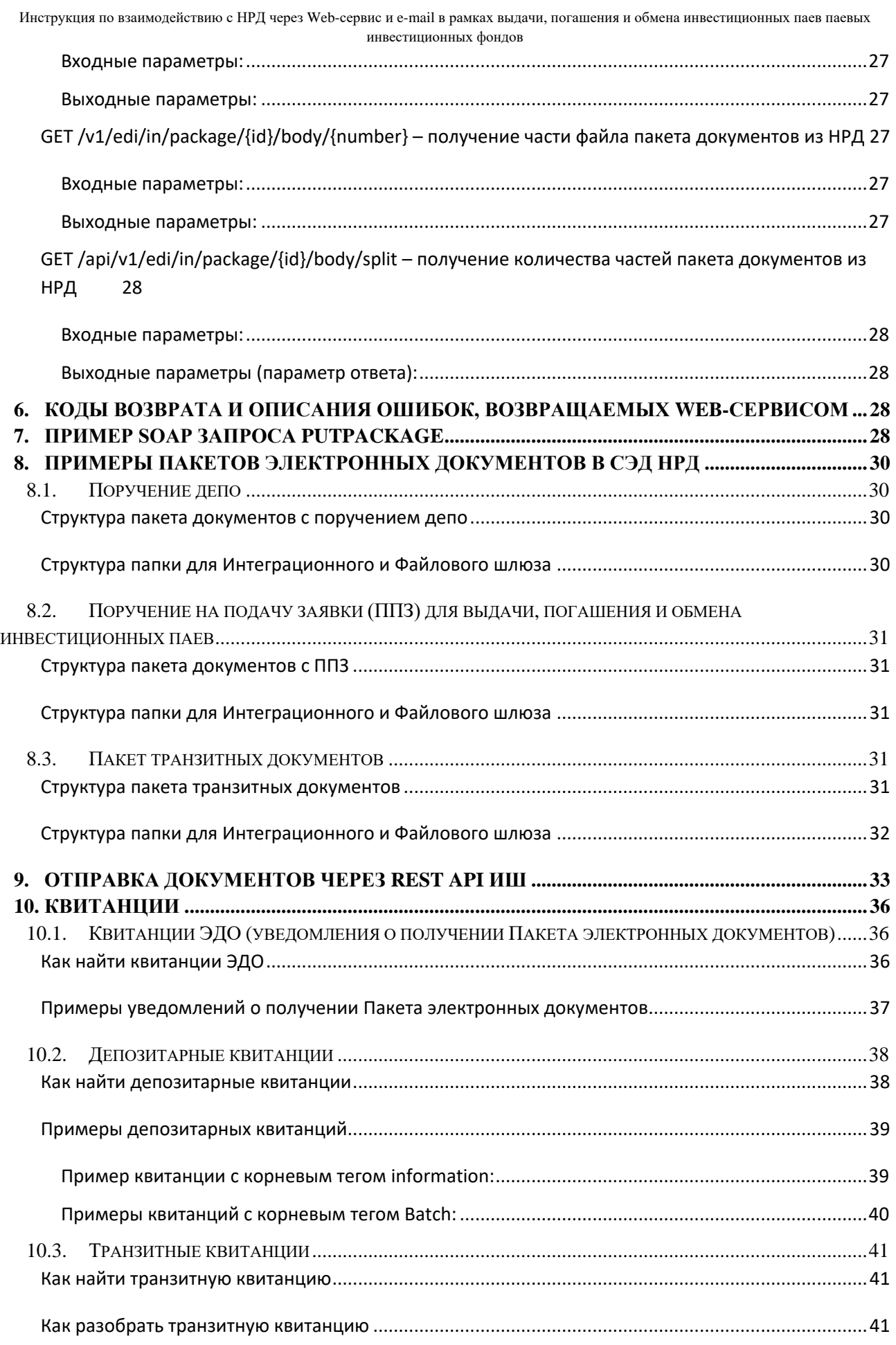

<span id="page-5-0"></span>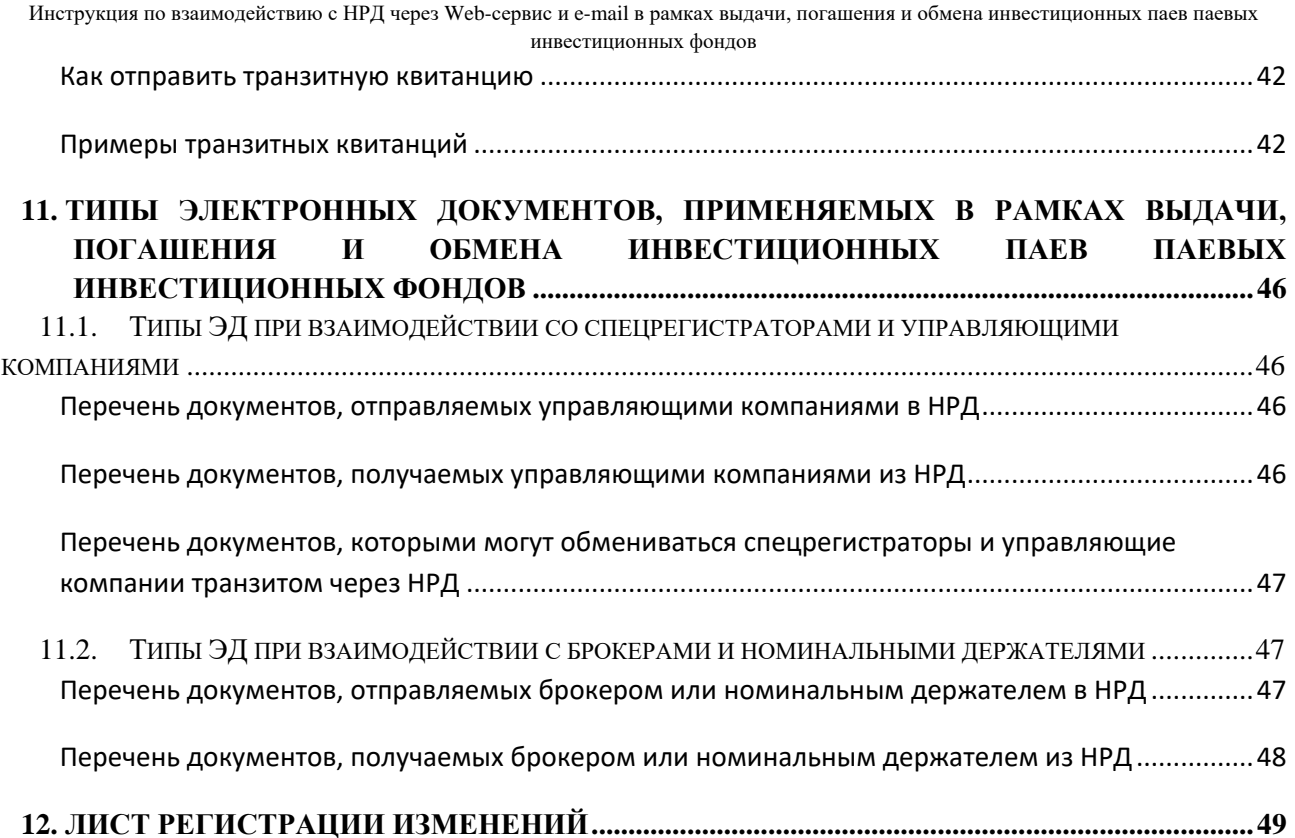

#### <span id="page-6-0"></span>1. Используемые термины и определения

Base64 - обратимое кодирование с возможностью восстановления, основанное на позиционной системе счисления с основанием 64. Используется, например, в электронной почте для представления бинарных файлов в тексте письма (транспортное кодирование).

JSON (JavaScript Object Notation) - текстовый формат обмена данными, основанный на JavaScript. Стандарт: RFC 8259

**MIME** (Multipurpose Internet Mail Extensions) - механизм для передачи через Интернет разнородных данных в одном сообщении. Данные, не являющиеся текстовыми, передаются Описание механизма **MIME SOAP** как вложения. ДЛЯ протокола CM. http://www.w3.org/TR/SOAP-attachments.

SOAP (Simple Object Access Protocol) - протокол для обмена произвольными сообщениями в формате XML. Является одним из стандартов, на которых базируются технологии вебслужб. Описание протокола см. http://www.w3.org/TR/2007/REC-soap12-part0-20070427/.

**REST** (Representational State Transfer) - архитектурный стиль взаимолействия компонентов распределённого приложения в сети, один из интерфейсов Web-сервиса ONYX Брокер - профессиональный участник рынка ценных бумаг, имеющий лицензию на осуществление брокерской деятельности.

Валидата CSP - средство криптографической защиты информации, представляющее собой программное обеспечение - криптографический провайдер, который в числе прочих функций поддерживает вычисление и проверку электронной подписи (далее - ЭП) в соответствии с ГОСТ Р 34.10-2001. Подробнее см. http://www.x509.ru/vdcsp.shtml.

Депозитарный код - депозитарный код, присвоенный клиенту в НРД.

Доверенность ЭДО - доверенность на подписание электронных документов в СЭД НРД в соответствии с Правилами ЭДО НРД.

Интеграционный шлюз (ИШ) - программное обеспечение для автоматического обмена заранее подготовленными сообщениями с НКО АО НРД, предоставляющее возможность интеграции как через обменные папки, так и через REST API.

Каноникализация - приведение текста XML к жестко определенному каноническому виду (подробное описание алгоритмов см. http://www.w3.org/TR/xml-c14n#NoXMLDecl).

Канонизированный текст - текст XML, прошедший процедуру каноникализации.

КБ **RSA** криптографическая библиотека, использующая асимметричный криптографический алгоритм RSA. Пример: Microsoft CSP.

Квалифицированный сертификат - определение см. в Правилах ЭДО. В WEB-сервисе НРД могут использоваться квалифицированные СКПЭП на основе КБ «Валидата CSP» (КБ «КриптоПро CSP»).

Неквалифицированный сертификат - СКПЭП на основе КБ RSA, выданный удостоверяющим центром, не являющимся аккредитованным в соответствии с действующим законодательством Российской Федерации. В WEB-сервисе НРД могут использоваться неквалифицированные СКПЭП на основе КБ RSA, выданные удостоверяющим центром ОАО Московская Биржа в соответствии с Правилами ЭДО ОАО Московская Биржа.

ОС - операционная система.

Номинальный держатель (НД) - профессиональный участник рынка ценных бумаг, имеющий лицензию на осуществление депозитарной деятельности, открывший счет номинального держателя в НРД

**Пакет электронных документов (пакет ЭД) -** файл, сформированный в соответствии с Правилами ЭДО и заключающий в себе содержимое файлов (файла) ЭД. Пакеты электронных документов формируются только при электронном взаимодействии с использованием Электронной почты и/или WEB-сервиса.

**Правила ЭДО** – Правила электронного документооборота НРД (приложение 1 к Договору об обмене электронными документами), с которыми можно ознакомиться на официальном сайте НРД [http://www.nsd.ru/ru/documents/workflow/.](http://www.nsd.ru/ru/documents/workflow/)

**Сетевые справочники сертификатов (LDAP)** - реестры СКПЭП Организатора СЭД (отдельный LDAP для квалифицированных сертификатов и отдельный LDAP для неквалифицированных сертификатов).

**СКПЭП** - сертификат ключа проверки электронной подписи, определение см. в Правилах ЭДО.

**Спецрегистратор (СР)** – лицо, осуществляющее ведение реестра владельцев инвестиционных паев паевых инвестиционных фондов.

**ТЭД –** транзитный электронный документ, разновидность ЭД, определение см. в Правилах ЭДО.

**ТЭДИК** - транзитный электронный документ с идентификационным кодом, разновидность ТЭД, определение см. в Правилах ЭДО.

**Управляющая компания (УК)** – юридическое лицо, имеющее лицензию на осуществление деятельности по управлению инвестиционными фондами, паевыми инвестиционными фондами и негосударственными пенсионными фондами.

**Файловый шлюз (ФШ) –** программное обеспечение для автоматического обмена заранее подготовленными сообщениями с НКО АО НРД.

**Хэш-код** – результат преобразования массива данных в битовую строку. Используется для построения уникальных идентификаторов наборов данных и контрольного суммирования с целью обнаружения ошибок передачи данных.

**ЭД –** электронный документ, сформированный в соответствии с правилами ЭДО НРД, определение см. в Правилах ЭДО.

**ЭП –** электронная подпись, определение см. в Правилах ЭДО.

Термины и определения, не установленные в настоящем разделе и используемые в настоящих Технических рекомендациях, должны пониматься в соответствии с терминами и определениями, приведенными в Правилах ЭДО НРД.

## <span id="page-7-0"></span>**2. Порядок работы**

## <span id="page-7-1"></span>**2.1. Общие положения**

Обмен электронными документами с НРД или через НРД осуществляется по [Правилам ЭДО](http://www.nsd.ru/ru/documents/workflow/)  [НРД.](http://www.nsd.ru/ru/documents/workflow/) При взаимодействии через электронную почту или Web-сервис ONYX обмен осуществляется [пакетами ЭД.](#page-10-1)

Взаимодействие с НРД через Web-сервис ONYX возможно как непосредственными вызовами методов Web-сервиса из клиентского ПО, так и с помощью Интеграционного или Файлового шлюза.

Вложенный в пакет документ должен быть подписан электронной подписью отправителя. ЭП включаются в подписываемые файлы.

Для подписи и шифрования используются средства СКЗИ (см. [Требования к рабочему месту](#page-8-0)  [при использовании СКЗИ\)](#page-8-0). Это накладывает ограничения на используемые операционные системы – см. [Допустимые операционные системы.](#page-8-2)

## <span id="page-8-0"></span>**2.2. Требования к рабочему месту при использовании СКЗИ**

<span id="page-8-2"></span>Описание средств криптографической защиты информации, которые необходимо установить на клиентском рабочем месте, с которого осуществляется [формирование пакета ЭД](#page-10-1) и [доступ](#page-8-3)  [к Web-сервису,](#page-8-3) приведено в документе «Инструкция по настройке рабочего места при подключении к WEB сервисам НРД с использованием TLS соединения», опубликованном на официальном сайте НРД в разделе ЭДО/СЭД/СКЗИ: [https://www.nsd.ru/ru/workflow/system/crypto/.](https://www.nsd.ru/ru/workflow/system/crypto/) Также информацию по СКЗИ можно найти на официальном сайте МБ в разделе «ПО для обеспечения ЭДО на клиентском рабочем месте Участника СЭД»<https://www.moex.com/s1292>

Если возникли проблемы при установке и настройке криптографии, можно задать вопрос через сайт НРД, открыв страницу <https://www.nsd.ru/contacts/?tab=175> и перейдя в форму «Задайте вопрос» по ссылке «Мне нужна консультация специалиста».

Также на этой странице опубликованы номер телефона и адрес электронной почты технической поддержки.

Можно также обратиться в техническую поддержку УЦ МБ по телефону [+7 \(495\) 733-9507](tel:+74957339507)**, доб.1110 или E-mail: [pki@moex.com](mailto:pki@moex.com)**.

## <span id="page-8-1"></span>**2.3. Допустимые операционные системы**

<span id="page-8-3"></span>Указанные СКЗИ могут работать под управлением следующих операционных систем (подробнее см. [http://moex.com/s1292\)](http://moex.com/s1292):

Семейство Windows

- Windows 7 (начиная с версии Home Premium);
- Windows Server 2008 R2 (SP1);
- Windows  $8 / 8.1$  (за исключением Windows RT);
- $\bullet$  Windows Server 2012 / 2012 R2.
- Windows 10 /Server 2016 / Server 2019.

Семейство Linux

- Astra Linux Special Edition  $(1.6, 1.7)$
- Astra Linux Common Edition (2.12)
- Альт Сервер/Рабочая станция (9.1, 9.2)
- Debian  $(10.11, 11.0 11.2)$
- Ubuntu (20.04, 22.04)

Никаких дополнительных ограничений на клиентское ПО со стороны процедур вызова Webсервиса не накладывается.

## <span id="page-9-0"></span>**2.4. Допустимые типы электронных документов**

Типы ЭД, которыми происходит обмен в рамках выдачи, погашения и обмена инвестиционных паев, приведены в разделе [«Типы электронных документов, применяемых в](#page-32-0)  [рамках выдачи, погашения и обмена инвестиционных паев паевых инвестиционных фондов»](#page-32-0) и на сайте НРД на странице [«Документы ЭДО»](https://www.nsd.ru/documents/workflow/) в разделе «Спецификации электронных документов, используемых в Web-кабинете ЦСУ ИП ПИФ (Платформе ПИФ)»  $(\text{https://www.nsd.ru/unload/docs/edo/spec ed} \text{csu} \text{in} \text{pif} \text{2019} \text{08} \text{26} \text{.} \text{zip})$ 

Если необходимо отправить пакет с произвольным документом (pdf, doc и пр.), можно воспользоваться нетипизированным транзитом – см. Приложение № 4 Обеспечение транзита [электронных документов через СЭД НРД](https://www.nsd.ru/ru/documents/workflow/) и раздел [Структура транзитного пакета](#page-30-4)  [документов.](#page-30-4)

Отправку нетипизированных транзитных документов поддерживает Интеграционный шлюз, см. раздел «Отправка транзитных документов (с WINF.XML)» в [Руководстве пользователя](https://www.nsd.ru/upload/docs/edo/po/ruk_pol_ish.pdf)  [ПО «Интеграционный шлюз НРД».](https://www.nsd.ru/upload/docs/edo/po/ruk_pol_ish.pdf)

Транзит электронных документов через СЭД НРД обеспечивается только при условии использования отправителем и получателем одинакового типа СКЗИ (или сертифицированных, или несертифицированных СКЗИ).

Примечание. Нетипизированный транзитный документ, направленный в адрес НРД, будет обрабатываться в НРД вручную. Это может занять продолжительное время и не является штатным способом взаимодействия в рамках выдачи, погашения и обмена инвестиционных паев.

## <span id="page-9-1"></span>**2.5. Подключение к Web-сервису и электронной почте**

## <span id="page-9-2"></span>**Общие сведения**

Подключение Участника ЭДО к WEB-сервису осуществляется НРД по умолчанию при заключении между НРД и Участником Договора об обмене электронными документами и выполнения Участником условий подключения к СЭД НРД (пункт 2.5 Правил электронного взаимодействия НКО ЗАО НРД [\(https://www.nsd.ru/ru/documents/workflow\)](https://www.nsd.ru/ru/documents/workflow).

Подключение Участника ЭДО к электронной почте осуществляется по заявке на обеспечение ЭДО - подключение/отключение ЭДО через Электронную почту.

## <span id="page-9-3"></span>**Web-сервис (ONYX)**

В качестве клиентского ПО для доступа к SOAP Web-сервису НРД (техническое наименование ONYX) можно использовать Интеграционный или Файловый шлюз,

предоставляемые НРД, или любое ПО, разработанное самостоятельно Участником ЭДО НРД или третьей стороной $^{\mathrm{1}}$ .

Web-сервис НРД доступен по URL-адресу, который указан в [Анкете НРД для ЭДО](https://www.nsd.ru/common/img/uploaded/files/Documents/edodocs/new/anketa_nrd_edo.doc) на официальном сайте НРД в разделе Документы/Документы ЭДО.

Адреса для подключения к Web-сервису приведены также в документе «Инструкция по настройке рабочего места при подключении к WEB сервисам НРД с использованием TLS соединения», опубликованном на официальном сайте НРД в разделе ЭДО/СЭД/СКЗИ.

Без СКЗИ доступ к Web-сервису невозможен.

Подробнее о взаимодействии с Web-сервисом см. в разделе [Интерфейс взаимодействия с](#page-13-0)  [Web-сервисом.](#page-13-0)

Подробнее о подключении и настройках Интеграционного шлюза см. в [Руководстве по](https://www.nsd.ru/upload/docs/edo/po/ruk_install_ish.pdf)  [установке и настройке ПО «Интеграционный шлюз НРД»,](https://www.nsd.ru/upload/docs/edo/po/ruk_install_ish.pdf) о подключении и настройках Файлового шлюза см. в. [Руководстве по установке и настройке ПО «Файловый шлюз НРД».](https://www.nsd.ru/upload/docs/edo/po/user_manual_files_gateway_edo_nsd_2022_02_17.pdf)

## <span id="page-10-0"></span>**Электронная почта (e-mail)**

В качестве клиентского ПО для доступа к каналу электронной почты может использоваться любой почтовый клиент (например, MS Outlook) или Web-доступ к почтовому серверу в зависимости от корпоративной политики Участника ЭДО НРД.

По каналу электронной почты в рамках выдачи, погашения и обмена инвестиционных паев паевых инвестиционных фондов принимаются только [пакеты ЭДО,](#page-10-1) которые должны быть зашифрованы на ключе получателя. Сообщения в открытом виде не принимаются.

## <span id="page-10-1"></span>**3. Обмен пакетами документов**

## <span id="page-10-2"></span>**3.1. Общие сведения**

Обмен пакетами документов осуществляется по Правилам ЭДО НРД*.*

Пакет электронных документов формируется вручную или автоматически собственным ПО Участника ЭДО НРД в соответствии с Правилами ЭДО НРД. Транзитные пакеты, получатель которых НРД, должны быть сформированы по принципу открытого конверта. Структура пакета электронных документов описана в разделах «Формирование электронных документов в СЭД НРД при использовании электронной почты и/или Web-сервиса» и «Формирование пакетов электронных документов в СЭД НРД при использовании электронной почты и/или Web-сервиса» [Правил электронного взаимодействия НКО ЗАО](https://www.nsd.ru/upload/docs/edo/p1_pravil_edo_2019_02_11.docx)  НРД [\(приложение 1 к Правилам ЭДО НРД\)](https://www.nsd.ru/upload/docs/edo/p1_pravil_edo_2019_02_11.docx)**.**

**<sup>.</sup>** <sup>1</sup> Без каких-либо гарантий со стороны НРД

# <span id="page-11-0"></span>**3.2. Правила формирования пакета ЭД при взаимодействии со**

## **спецрегистраторами и управляющими компаниями**

Взаимодействие со спецрегистраторами и управляющими компаниями осуществляется транзитными электронными документами с идентификационными кодами (ТЭДИКами) второй категории. Все эти ЭД имеют тип TRANS, но разные ТЭДИКи, код которых начинается с цифры 2. Первая буква в наименовании пакета W. Формат файла внутри пакета – XML ISO 20022.

Правила формирования:

- Файл с ISO сообщением (например, с RedemptionOrder) подписывается, подпись помещается внутрь файла. Имя файла прописывается в winf.xml в поле ORIGINAL FILE NAME первого блока COVERING LETTER/DOC/ с DOC\_TYPE, равным TRZT\_PRM. В поле IDENT\_CODE указывается тип ТЭДИКа, например, 2SETR004.
- Файл winf.xml подписывается, подпись помещается внутрь файла.
- Полученные таким образом файлы (winf.xml + ISO сообщение) архивируются в ZIP архив.
- При отправке через Web-сервис, включая отправку через ИШ или ФШ, шифрование не требуется. Полученный файл с расширением ZIP готов к отправке.
- При отправке по электронной почте архив шифруется на открытом ключе получателя (для кода NDC000MOS000 для тех документов, которые отправляются в НРД или для кода спецрегистратора для тех документов, которые транзитом через НРД будут отправлены спецрегистратору). Полученный файл с расширением CRY готов к отправке.

Типы ТЭДИКов, применяемых при взаимодействии со спецрегистраторами и управляющими компаниями см. в разделе Типы ЭД при взаимодействии со спецрегистраторами и [управляющими компаниями](#page-45-1)

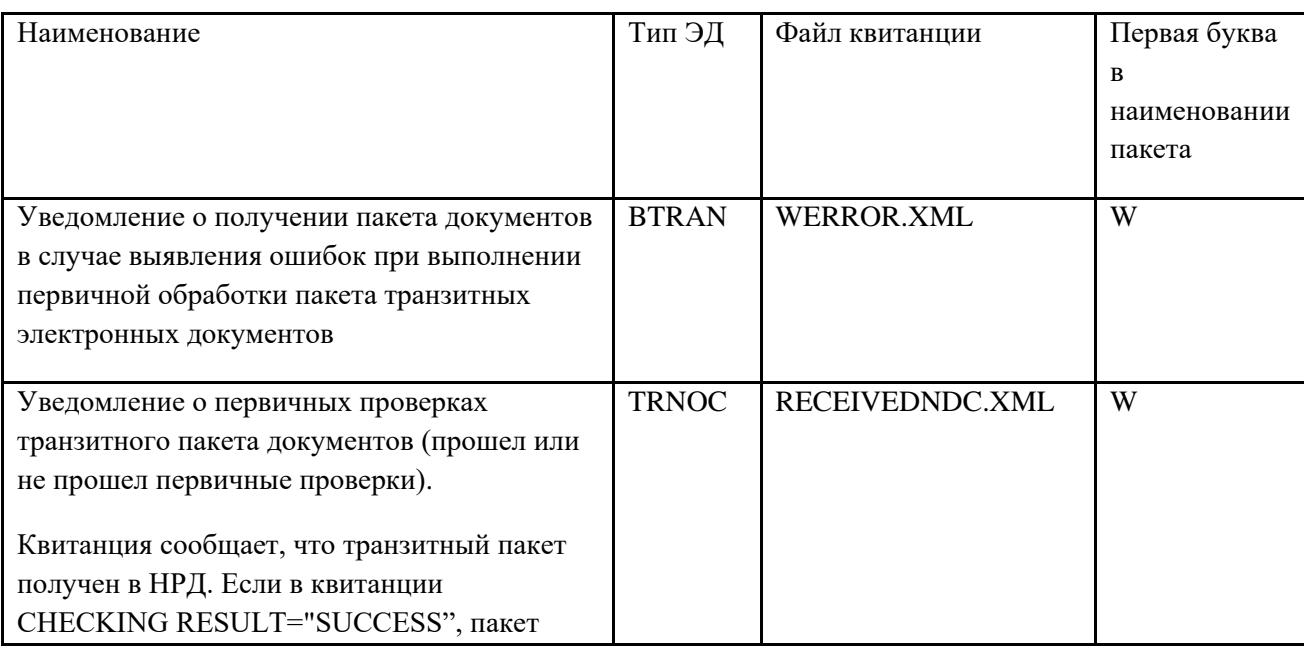

Технические квитанции, отправляемые в ответ на транзитный документ, бывают следующих типов:

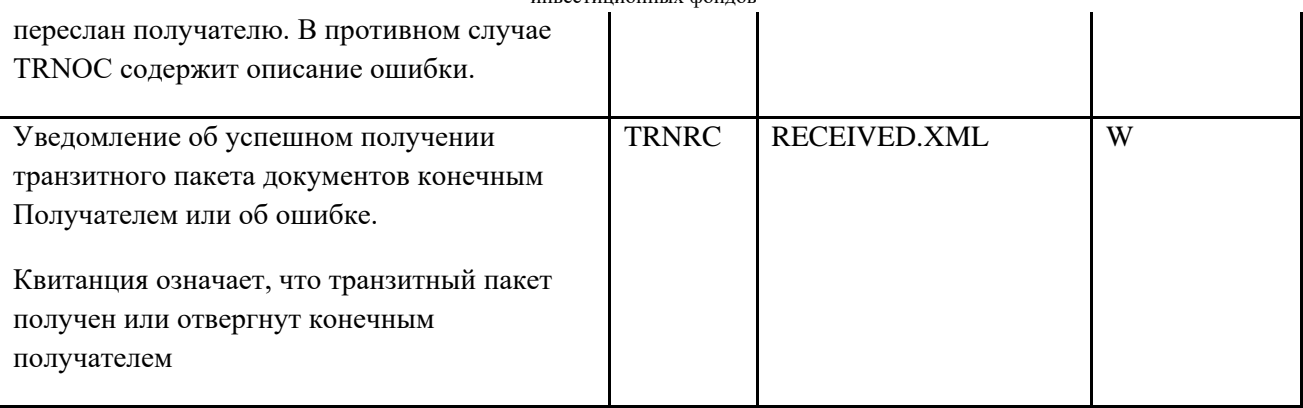

XSD схемы электронных документов приведены в соответствующих приложениях к Правилам ЭДО.

Примеры структуры пакетов электронных документов и примеры квитанций приведены в разделе Примеры пакетов электронных документов в СЭД НРД.

#### <span id="page-12-0"></span>Правила формирования пакета ЭД при взаимодействии с брокерами  $3.3.$ и номинальными держателями

Взаимодействие с брокерами и номинальными держателями осуществляется с помощью ЭД следующих типов:

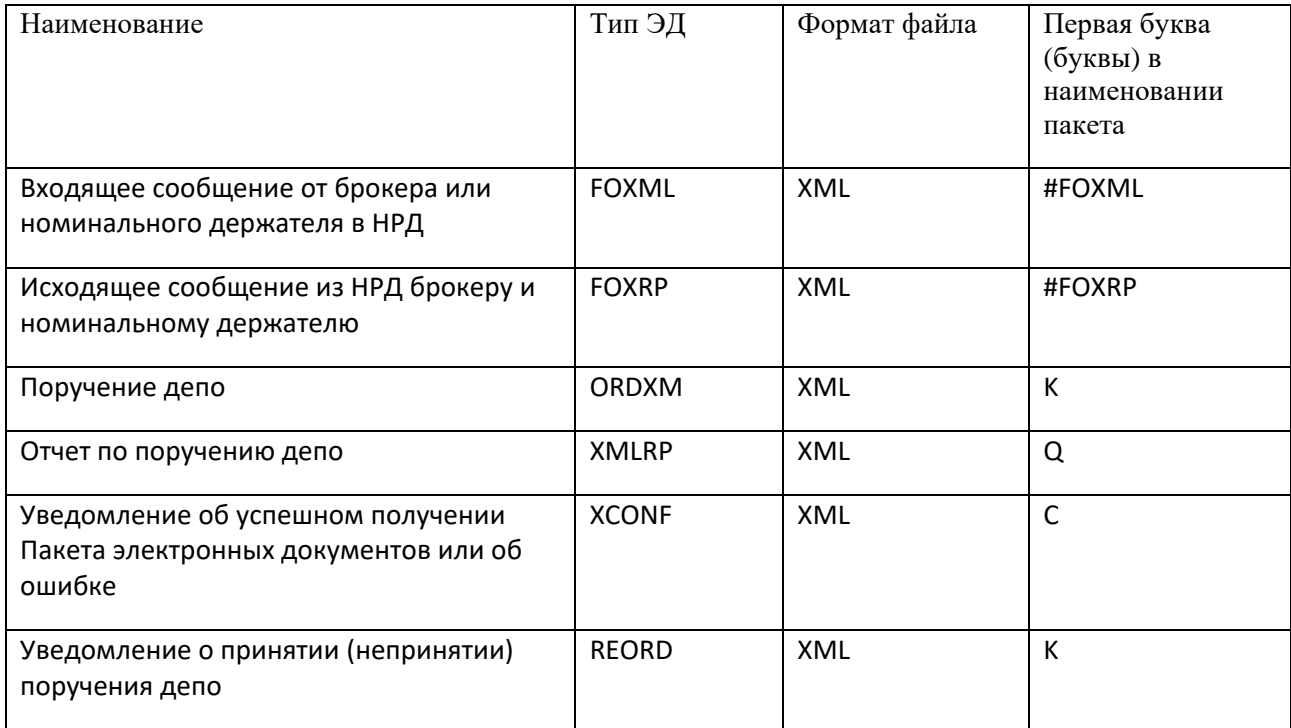

Правила формирования:

- Файл с ISO сообщением (например, с RedemptionOrder) подписывается, подпись  $\bullet$ помещается внутрь файла.
- Полученный таким образом файл архивируются в ZIP архив
- При отправке через Web-сервис, включая отправку через ИШ или ФШ, шифрование не требуется. Полученный файл с расширением ZIP готов к отправке.

При отправке по электронной почте архив шифруется на открытом ключе получателя (для кода NDC000000000). Полученный файл с расширением CRY готов к отправке.

Подробно о типах электронных документов, применяемых при взаимодействии с брокерами и номинальными держателями, см. в разделе Типы ЭД при взаимодействии с брокерами и номинальными держателями.

Примеры структуры пакетов электронных документов приведены в разделе Примеры пакетов электронных документов в СЭД НРД.

#### <span id="page-13-0"></span> $\overline{4}$ . Интерфейс взаимодействия с Web-сервисом

#### <span id="page-13-1"></span> $4.1.$ Общие сведения

Web-сервис является каналом информационного взаимодействия с НРД в рамках Системы электронного документооборота (далее - СЭД) НРД.

Web-сервис реализован поверх протокола HTTPS, используемого в качестве транспорта.

Web-сервис поддерживает два интерфейса: REST и SOAP

Запрос к Web-сервису представляет собой SOAP объект либо набор HTTP-параметров. Набор входных параметров для каждого запроса свой - см. Функции (методы), предоставляемые Web-сервисом.

Для SOAP интерфейса при передаче двоичных файлов поддерживается спецификация SOAP Attachment Feature, что позволяет передавать двоичный пакет «как есть» в виде прикрепленного к сообщению файла, без его перекодировки в текст, с помощью механизма MIME (Multipurpose Internet Mail Extensions). Для REST интерфейса поддерживаются вложения в formdata

Каждый SOAP запрос Web-сервису НРД подписывается ЭП Клиента. Для наложения ЭП могут использоваться как квалифицированные, так и неквалифицированные СКПЭП на ключах УЦ МБ для того типа СКЗИ, который был указан в Заявке Участника ЭДО.

Ответ от Web-сервиса также представляет собой SOAP либо JSON объект - см. описание выходных параметров для конкретной функции.

Для SOAP интерфейса ответ, как и запрос, может содержать вложение по технологии МІМЕ.

Для REST интерфейса ответ, как и запрос, может содержать вложение в formdata.

Каждый ответ SOAP интерфейса Web-сервиса со стандартным интерфейсом содержит блок Fault с кодом и описанием ошибки, возвращаемой Web-сервисом. Если запрос выполнен успешно, код ошибки равен нулю, а описание содержит два символа ОК - см. Ответ Webсервиса.

Каждый ответ REST интерфейса содержит стандартный HTTP-код. Если код отличен от 200, это означает, что при выполнении метода возникла ошибка, в ответе приходит соответствующий ошибке код.

Подробную информацию о кодах ошибок и подробное описание всех методов Web-сервиса можно получить в документе «Технические рекомендации по использованию WEB-сервиса [НРД \(для ONYX новой, импортозамещенной версии\)»](https://www.nsd.ru/upload/docs/edo/web_service_nrd_standard_soap_rest.pdf)

## <span id="page-14-0"></span>**4.2. Аутентификация**

Аутентификация клиента, использующего SOAP интерфейс, осуществляется по его ЭП.

Для аутентификации в REST-интерфейсе используется два метода:

- $\bullet$  POST /api-key/make запрос/замена ключа (токена) авторизации;
- $\bullet$  POST /api-key/revoke отзыв ключа авторизации;

В заголовках обоих методов в x-forward-for инициатор указывает ip-адрес, с которого идет отправка запроса.

Далее полученный через вызов Post /api-key/make ключ клиент указывает при вызове каждого сервиса в заголовке.

Подробную информацию об аутентификации и авторизации можно прочесть в документе [«Технические рекомендации по использованию WEB-сервиса НРД \(для ONYX новой,](https://www.nsd.ru/upload/docs/edo/web_service_nrd_standard_soap_rest.pdf)  [импортозамещенной версии\)»](https://www.nsd.ru/upload/docs/edo/web_service_nrd_standard_soap_rest.pdf)

## <span id="page-14-1"></span>**4.3. Технология MIME**

**.** 

SOAP сообщение, содержащее двоичный пакет, созданное по технологии MIME (аналогично сообщению электронной почты с вложением), состоит из двух частей: корневая часть и двоичное приложение, отделенное от основной части строкой-разделителем<sup>2</sup>

Сообщение, созданное по технологии MIME, имеет специальную структуру, подробное описание которой можно прочесть в документе [«Технические рекомендации по](https://www.nsd.ru/upload/docs/edo/web_service_nrd_standard_soap_rest.pdf)  [использованию WEB-сервиса НРД \(для ONYX новой, импортозамещенной версии\)»](https://www.nsd.ru/upload/docs/edo/web_service_nrd_standard_soap_rest.pdf)

Пример запроса с вложением приведен в разделе [Пример SOAP запроса, содержащего](#page-27-5)  [двоичный пакет, по технологии MIME.](#page-27-5)

## <span id="page-14-2"></span>**4.4. Нарезка и прием/отправка пакетов**

Если размер пакета превышает 100000 байт, то рекомендуется двоичный файл пакета нарезать на части. Это повышает устойчивость процесса обмена данными, т.к. маленькие пакеты с большой вероятностью не придется запрашивать/отправлять снова. Рекомендуемый размер для части пакета - 500 Кб. Каждая часть передается в отдельном SOAP сообщении.

Запрещается нарезка на части 5 Кб и менее. Т.е. если пакет состоит из двух или более частей, нужно так рассчитать их размер, чтобы каждая часть превышала 5 Кб. Если пакет не дробится на части, его размер может быть меньше 5 Кб.

 $^2$  На самом деле двоичных приложений по технологии MIME может быть много, но мы это не используем: даже если пакет разбит на несколько частей, для каждой части пакета отправляем свой запрос.

При передаче пакетов от клиента в НРД нарезку пакета должно осуществлять ПО клиента, а сборка пакета из частей происходит на стороне Web-сервиса.

При передаче пакетов из НРД клиенту нарезку пакета осуществляет Web-сервис. Пакет режется на столько частей, сколько заказал клиент. Сборку пакета, наоборот, должно осуществлять ПО клиента.

### <span id="page-15-0"></span>Отправка пакета через SOAP интерфейс

Для отправки пакета документов от клиента в НРД с использованием SOAP интерфейса необходимо последовательно вызвать три метода:

- InitTransferIn инициация отправки пакета документов
- PutPackage отправка пакета документов

• GetTransferResult - результат отправки пакета документов

Для отправки небольших (до 100 кб) пакетов документов вместо трех методов можно использовать один PutPackageExt - отправка небольшого пакета документов.

### <span id="page-15-1"></span>Получение пакета через SOAP интерфейс

Для получения пакета документов из НРД необходимо последовательно вызвать два метода:

Сначала запрашивается список пакетов:

GetPackageListFull - получение списка пакетов из НРД с дополнительными  $\blacksquare$ сведениями об электронных документах

Далее для каждого пакета, содержимое которого требуется получить, вызывается:

• GetPackage - – получение пакета документов из НРД

### <span id="page-15-2"></span>Отправка пакета через REST интерфейс

Для отправки пакета документов от клиента в НРД с использованием REST интерфейса необходимо последовательно вызвать три метода:

POST /v1/edi/transfer/new - начало отправки пакета документов

PUT /v1/edi/out/transfer/{uuid}/part/{partNo} - отправка пакета документов

POST /v1/edi/transfer/{uuid}/close - завершение отправки пакета документов

Для отправки небольших (до 100 кб) пакетов документов вместо трех методов можно использовать один POST /v1/edi/out/package/ - отправка небольшого пакета документов

### <span id="page-15-3"></span>Получение пакета через REST интерфейс

Для получения пакета документов из НРД с использованием REST интерфейса необходимо последовательно вызвать следующие методы:

Сначала запрашивается список пакетов:

 $GET/v1/edi/in/package/{date} - nony$ чение списка пакетов из НРД

Далее для каждого пакета, содержимое которого требуется получить, вызывается:

 $\blacksquare$  Если размер пакета не превышает 1Мб, его можно получить целиком

GET/v1/edi/in/package/{id}/body - получение пакета документов из НРД

• Если размер пакета 1Мб или более, сначала нало узнать, на сколько частей разбит пакет:

GET/api/v1/edi/in/package/{id}/body/split - получение количества частей пакета документов из НРД

• Для получения каждой части пакета вызывается

 $GET/v1/edi/in/package/ \{id\}/body/ \{number\}$  – получение части файла пакета документов из НРД

#### <span id="page-16-0"></span>Формирование запросов к Web-сервису и получение ответов

Подробную информацию о формировании запросов и получении ответов для SOAP и REST интерфейсов см. в документе «Технические рекомендации по использованию WEB-сервиса НРД (для ОНУХ новой, импортозамещенной версии)»

#### <span id="page-16-1"></span>Функции (методы), предоставляемые Web-сервисом  $\overline{\mathbf{5}}$ .

#### <span id="page-16-2"></span>5.1. Общая информация

В данной Инструкции описаны только функции, которые могут быть использованы в рамках операций выдачи, погашения и обмена инвестиционных паев паевых инвестиционных фондов.

Во всех описанных ниже функциях используется алгоритм аутентификации Клиента, описанный в разделе Аутентификация.

#### <span id="page-16-3"></span> $5.2.$ Спецификации SOAP

#### <span id="page-16-4"></span>InitTransferIn - начало отправки пакета документов

Функция возвращает идентификатор пакета для входного пакета документов. Эта функция инициирует передачу пакета и обязательно должна вызываться до функции PutPackage.

<span id="page-16-5"></span>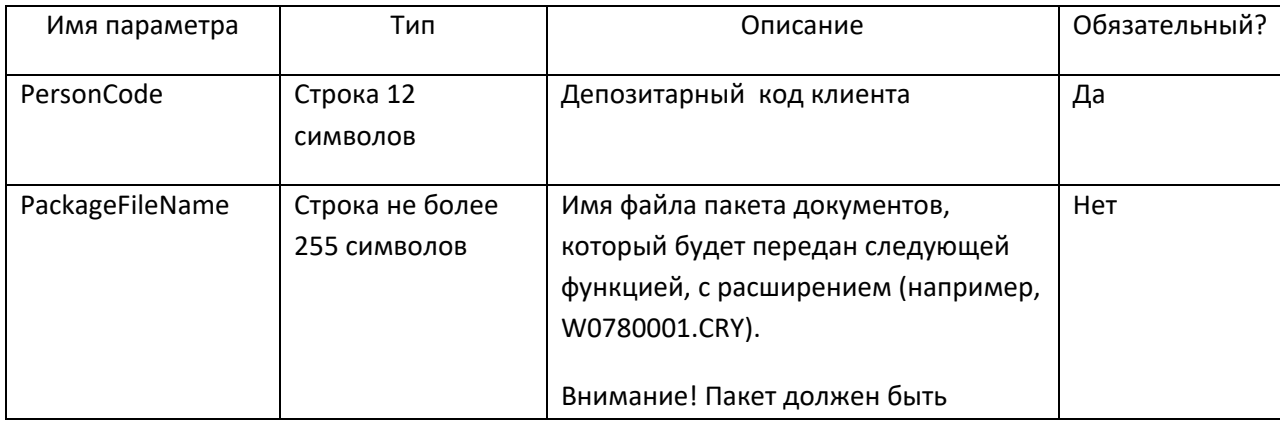

#### Входные параметры:

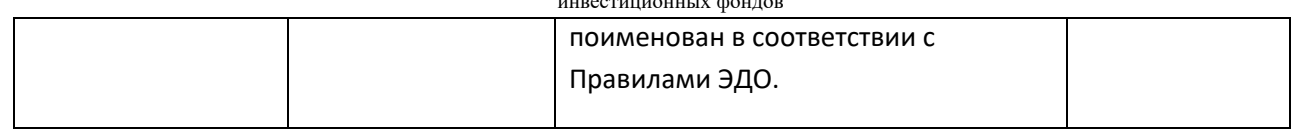

#### **Выходные параметры:**

<span id="page-17-0"></span>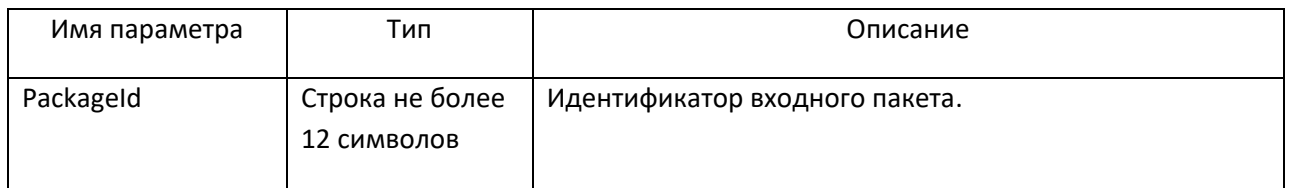

#### <span id="page-17-1"></span>**PutPackage - отправка пакета документов**

Функция служит для отправки пакетов документов от клиента в НРД. Перед отправкой пакет должен быть подготовлен, т.е. упакован и подписан в соответствии с Правилами ЭДО.

Функция PutPackage вызывается столько раз, на сколько частей был нарезан пакет. Причем, каждый раз передается общее количество частей PartsQuantity и порядковый номер части PartNumber. Если часть всего одна, в полях PartNumber и PartsQuantity указывается 1.

<span id="page-17-2"></span>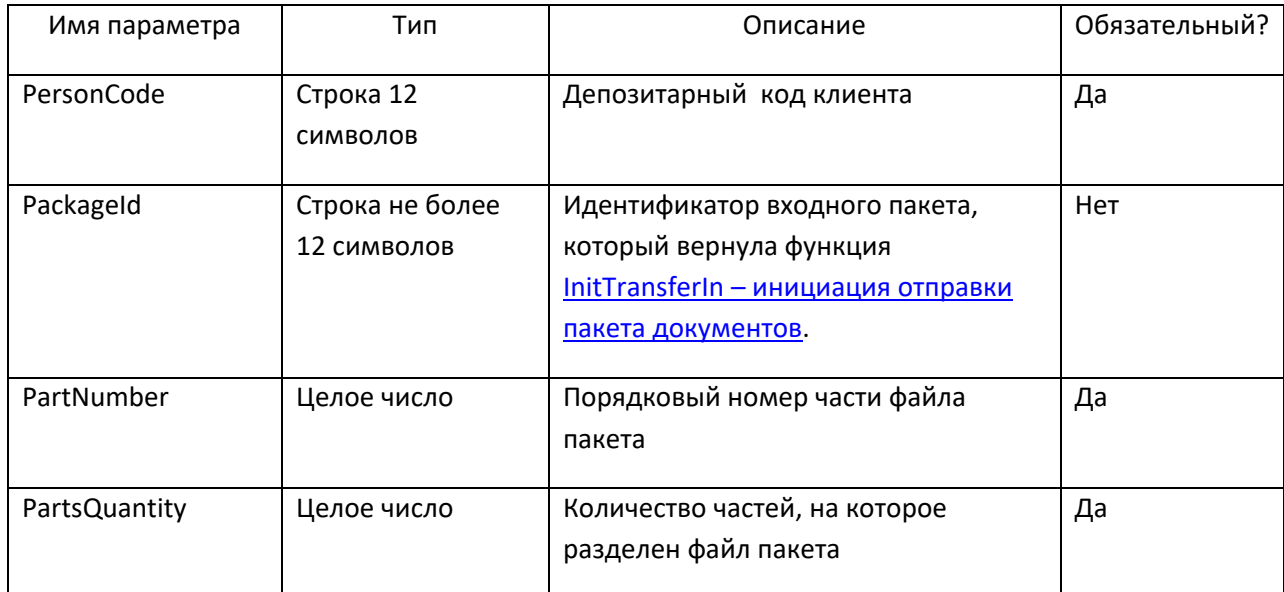

#### **Входные параметры:**

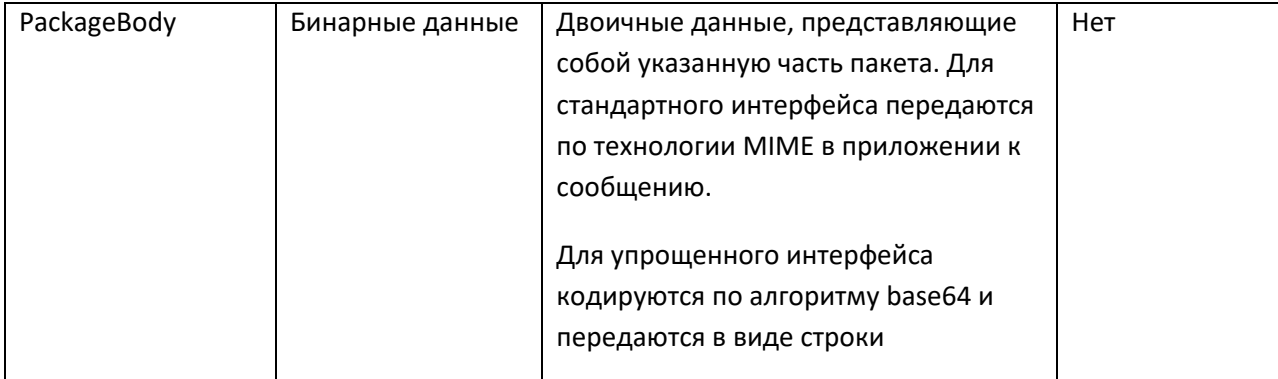

#### **Выходные параметры: отсутствуют**

#### <span id="page-18-1"></span><span id="page-18-0"></span>**GetTransferResult – завершение отправки пакета документов**

Функция инициирует сборку пакета на стороне Web-сервиса из отправленных с помощью функции PutPackage частей пакета. Функция проверяет, все ли части пакета получены, собирает их в один пакет и возвращает результат, успешно ли получен пакет.

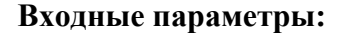

<span id="page-18-2"></span>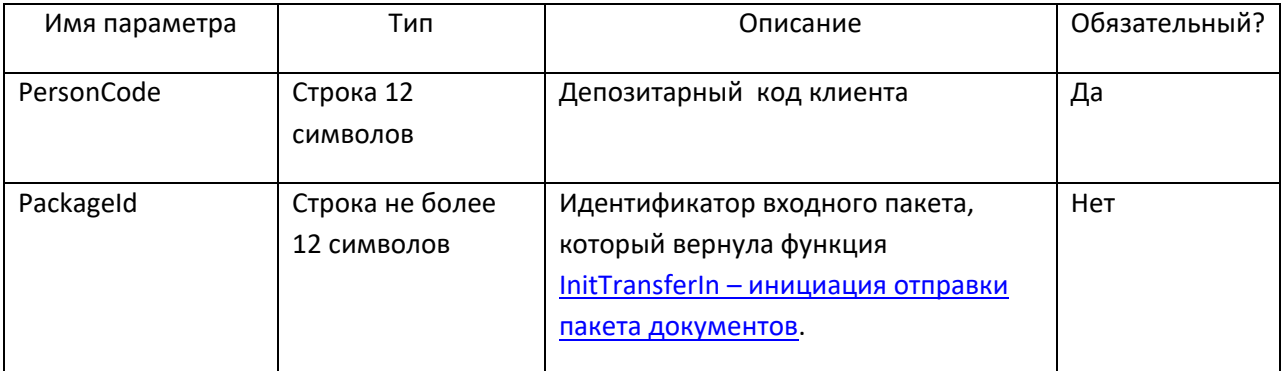

#### <span id="page-18-3"></span>**Выходные параметры: отсутствуют**

#### <span id="page-18-4"></span>**PutPackageExt – отправка небольшого пакета документов**

Функция служит для отправки небольших (до 100 кб) пакетов документов от депонента в НРД. Перед отправкой пакет должен быть подготовлен, т.е. упакован и подписан в соответствии с Правилами ЭДО.

Функция PutPackageExt в отличие от PutPackage вызывается один раз и не требует предварительного вызова InitTransferIn.

Функция возвращает идентификатор пакета в ЭДО НРД.

<span id="page-18-5"></span>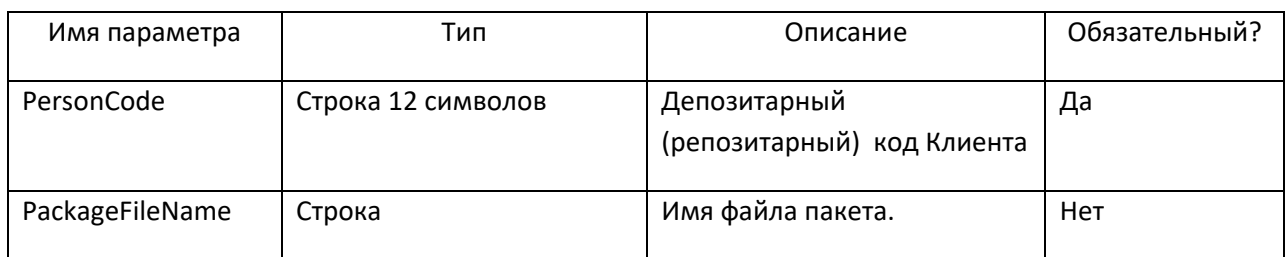

#### **Входные параметры:**

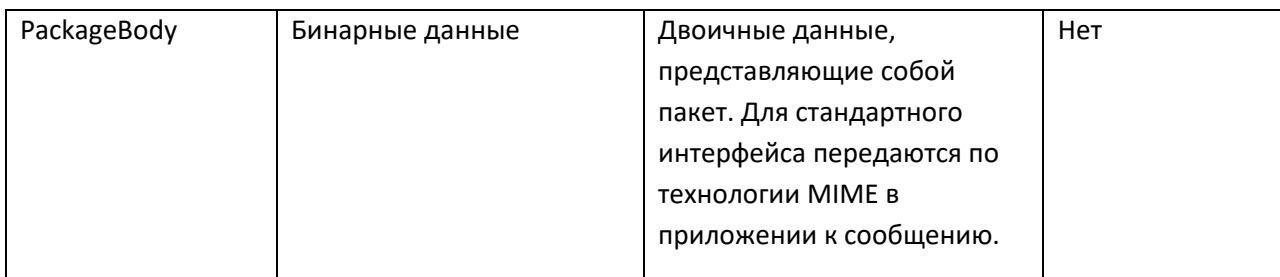

#### Выходные параметры:

<span id="page-19-0"></span>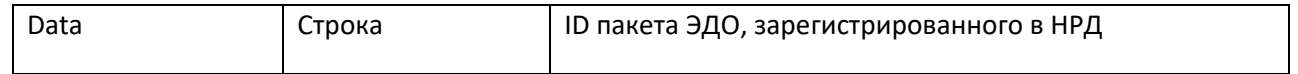

#### <span id="page-19-1"></span>GetPackage - получение пакета документов из НРД

Функция возвращает заданный пакет документов целиком или с разбивкой по частям. Количество частей, на которые будет разбит пакет, определяется пользователем web-service - получателем пакета.

Для получения каждой части пакета вызывается своя GetPackage.

Функция проверяет, что пакет документов готов к отправке клиенту PersonCode.

<span id="page-19-2"></span>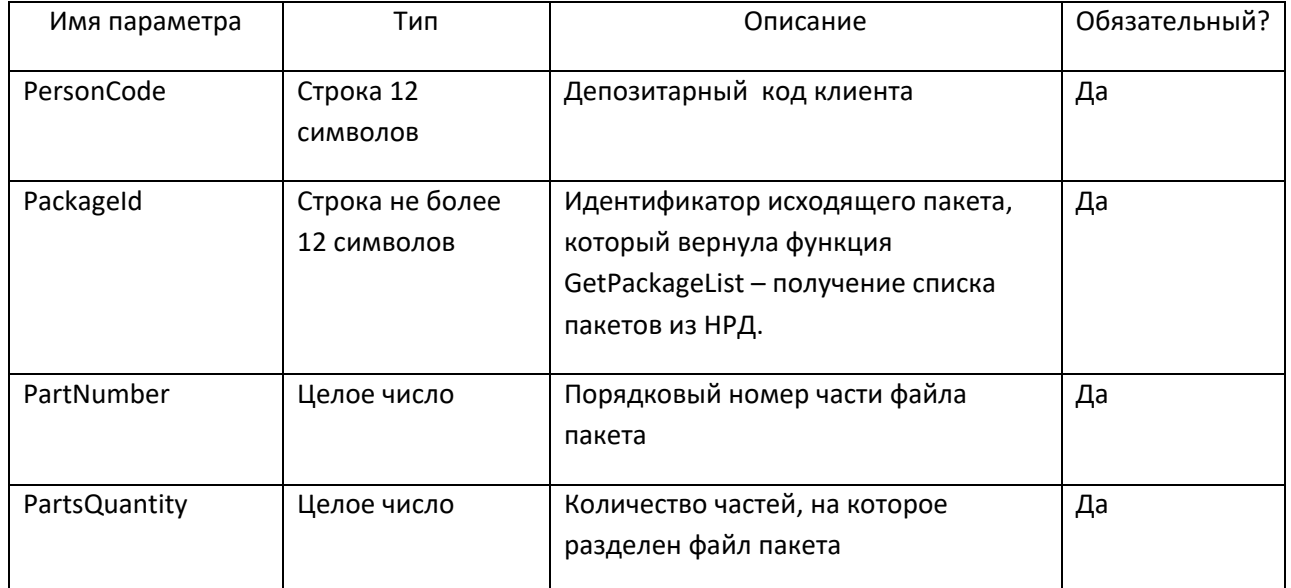

#### Входные параметры:

#### Выходные параметры:

<span id="page-19-3"></span>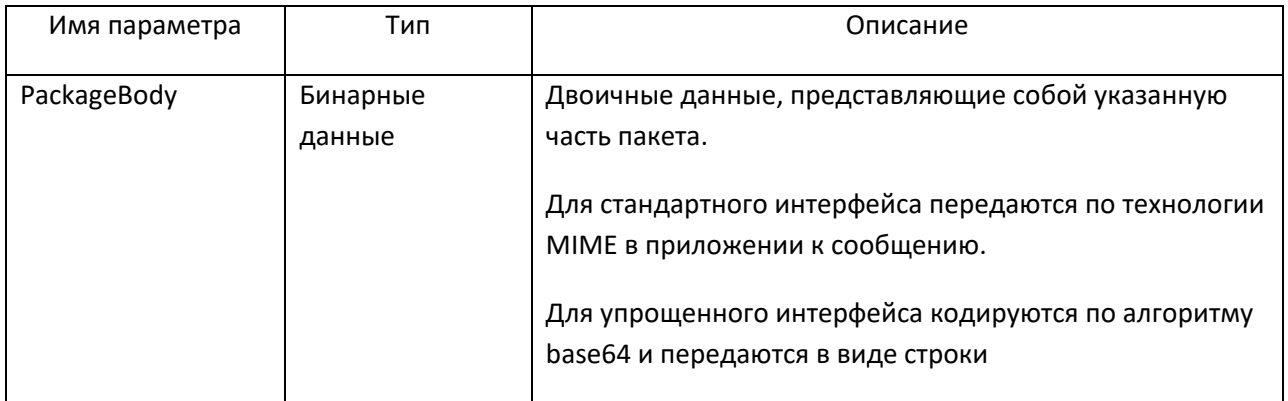

## <span id="page-19-4"></span>GetPackageListFull - получение списка пакетов из НРД с дополнительными сведениями об электронных документах

Функция возвращает список готовых к отправке указанному клиенту пакетов документов за указанную дату. В список включаются только пакеты, предназначенные к отправке по электронной почте или web-сервису ONYX.

Функция позволяет запросить не сразу весь список, а разбить его на части, указав диапазон записей, которые надо вернуть. Функция возвращает расширенный список сведений о пакете документов.

<span id="page-20-0"></span>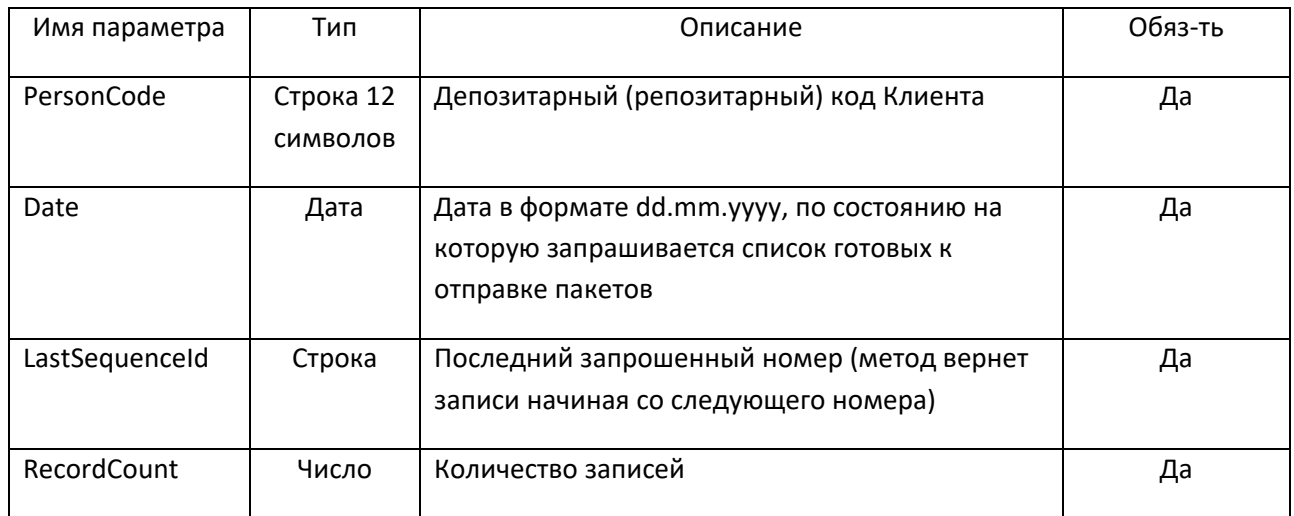

### Входные параметры:

### Выходные параметры:

<span id="page-20-1"></span>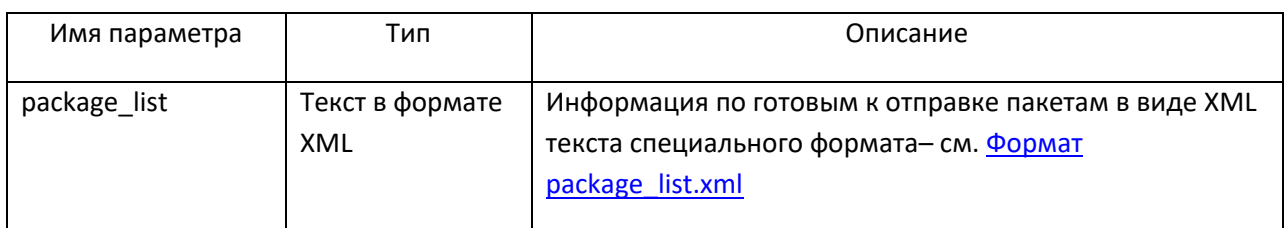

## **Формат package\_list.xml**

<span id="page-20-2"></span>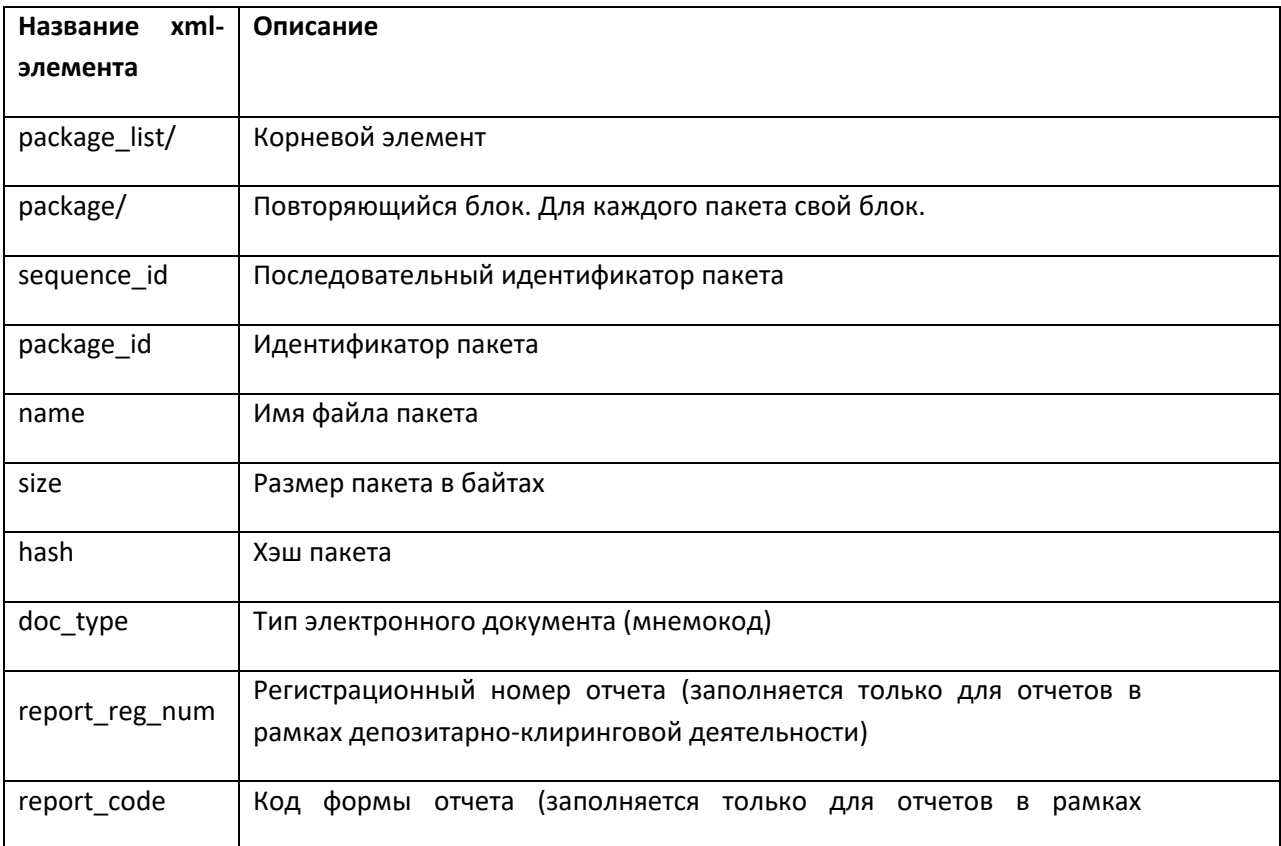

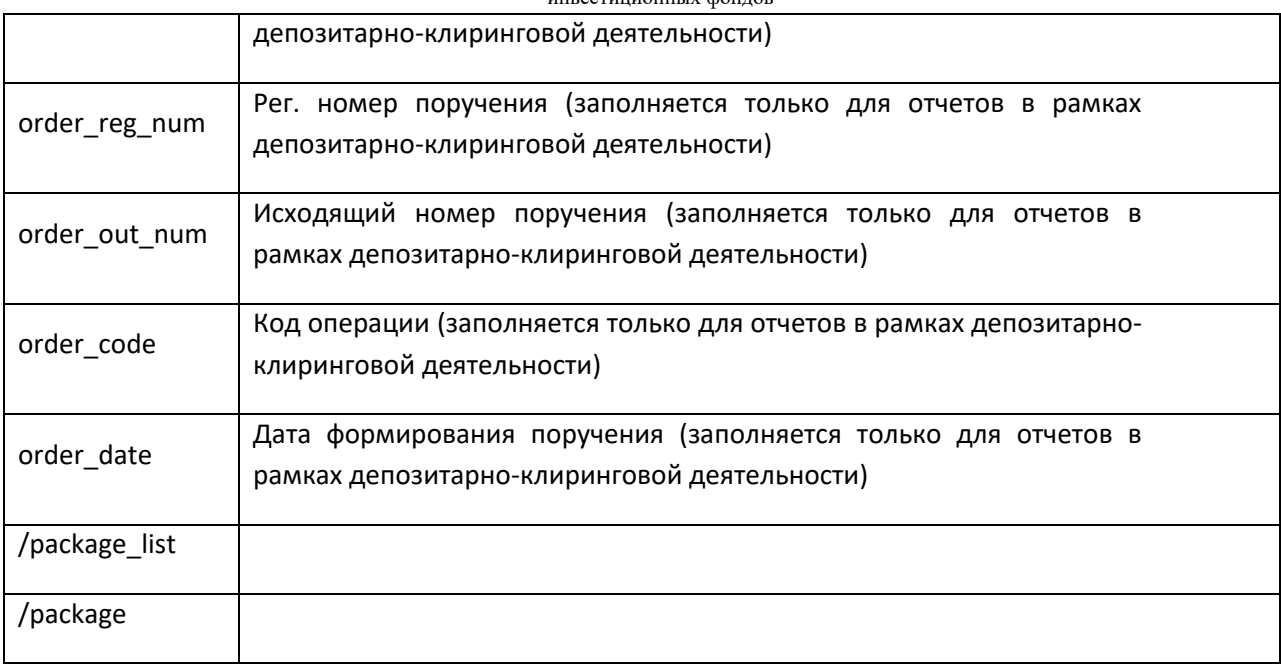

#### **Пример XML package\_list:**

<?xml version="1.0" encoding="windows-1251"?>

<package\_list>

<package>

<sequence\_id>100000000</sequence\_id>

<package\_id>2773330892</package\_id>

<name>Z2192092.CRY</name>

<size>1580</size>

<hash>BA8884B2822666C0D589E2AB15473FEA7945A19B3C77460AB5D14DA1EEBA1111</hash>

<doc\_type>RPT</doc\_type>

<report reg\_num>12345678</report\_reg\_num>

<report\_code>IS420</report\_type>

<order\_reg\_num>77777777</order\_reg\_num>

<order\_out\_num>999</order\_out\_num>

<order\_code>42</order\_code>

<order\_date>2020-09-28T00:00:00,000000</order\_date>

</package>

 $\ddotsc$ 

</package list>

#### <span id="page-22-0"></span> $5.3.$ Спецификации REST

#### <span id="page-22-1"></span>POST /v1/edi/transfer/new - начало отправки пакета документов

Функция возвращает идентификатор пакета для входного пакета документов. Эта функция инициирует передачу пакета и обязательно должна вызываться до метода REST PUT /v1/edi/out/transfer/{uuid}/part/{partNo}.

<span id="page-22-2"></span>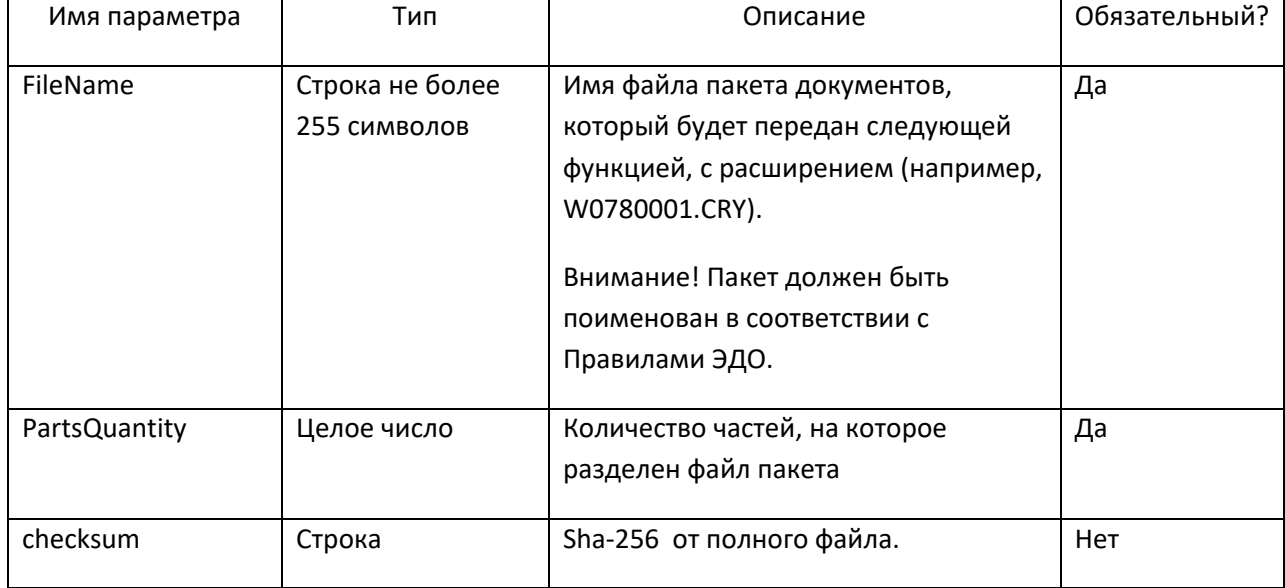

#### Входные параметры (query):

#### Выходные параметры (JSON):

<span id="page-22-3"></span>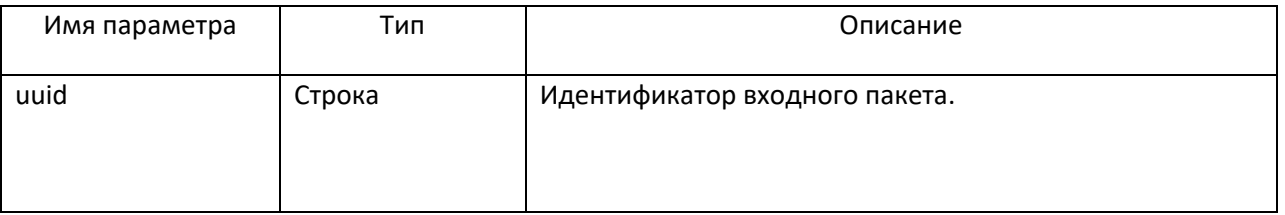

#### <span id="page-22-4"></span>PUT /v1/edi/out/transfer/{uuid}/part/{partNo} - отправка пакета документов

Функция служит для отправки пакетов документов от клиента в НРД. Перед отправкой пакет должен быть подготовлен, т.е. упакован и подписан в соответствии с Правилами ЭДО.

Данный метод вызывается столько раз, на сколько частей был нарезан пакет. Причем, каждый раз передается порядковый номер части partNo. Если часть всего одна, в полях partNo и указывается 1.

#### Входные параметры:

<span id="page-22-5"></span>multipart attachment - часть файла

#### размер пределельный 100 кб

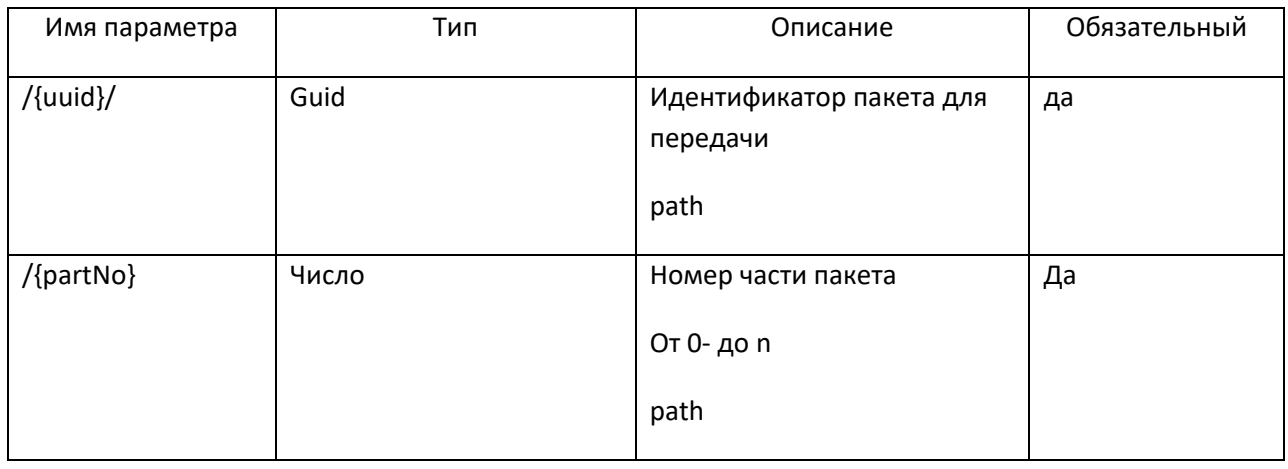

#### Выходные параметры:

<span id="page-23-0"></span>Отсутствуют, считается что если пришел ответ HTTP 200, то метод отработал успешно.

#### <span id="page-23-1"></span>GET /v1/edi/out/transfer/{uuid} – получения статуса по обработке частей пакета

Метод возвращает статус и перечень частей пакета.

#### Входные параметры:

<span id="page-23-2"></span>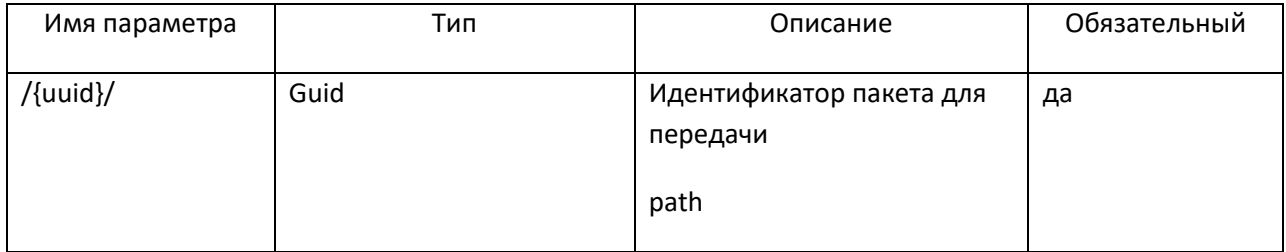

#### Выходные параметры (JSON):

<span id="page-23-3"></span>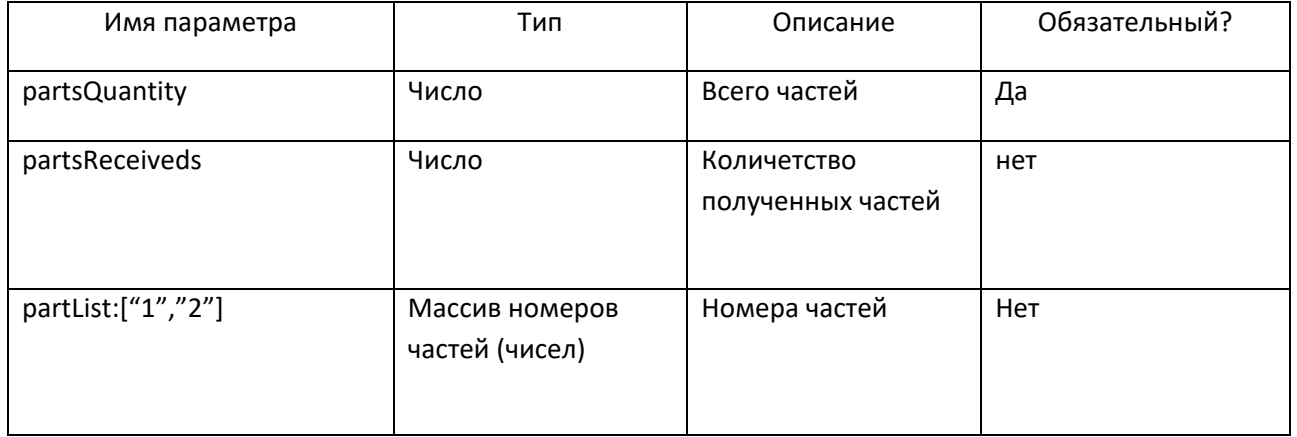

#### <span id="page-23-4"></span>POST /v1/edi/transfer/{uuid}/close - завершение отправки пакета документов

Метод инициирует сборку пакета на стороне Web-сервиса из отправленных с помощью метода REST PUT /v1/edi/out/transfer/{uuid}/part/{partNo} частей пакета. Метод проверяет, все ли части пакета получены, собирает их в один пакет и возвращает результат, успешно ли получен пакет.

#### **Входные параметры:**

<span id="page-24-0"></span>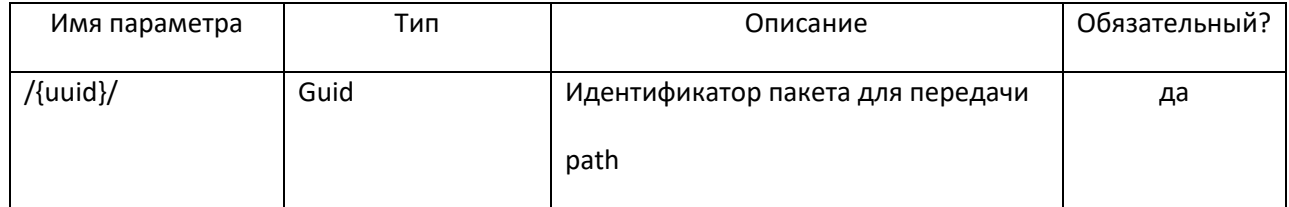

#### **Выходные параметры (JSON):**

<span id="page-24-1"></span>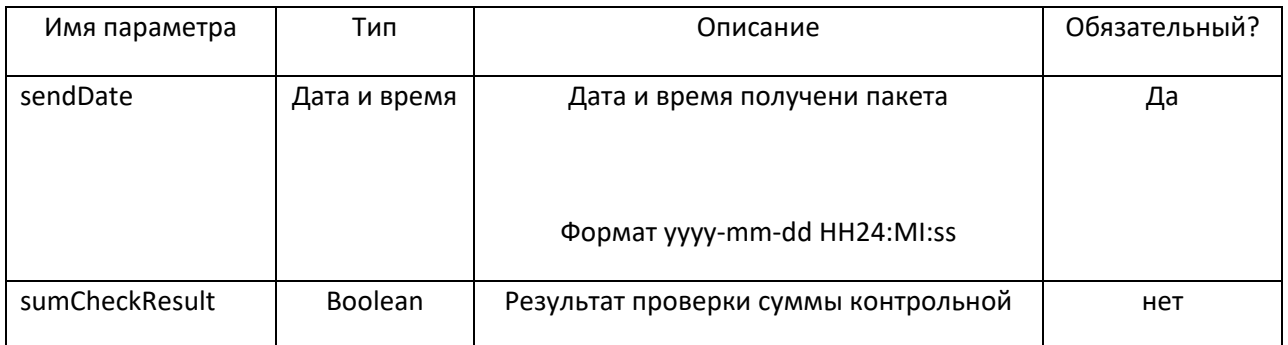

#### <span id="page-24-2"></span>**POST /v1/edi/out/package/ – отправка небольшого пакета документов**

Функция служит для отправки небольших (до 100 кб) пакетов документов от депонента в НРД. Перед отправкой пакет должен быть подготовлен, т.е. упакован и подписан в соответствии с Правилами ЭДО.

Функция возвращает идентификатор пакета в ЭДО НРД.

#### **Входные параметры:**

<span id="page-24-3"></span>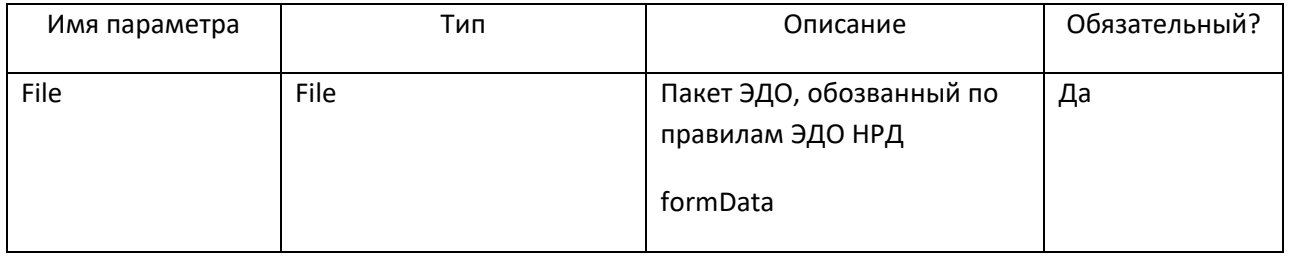

#### **Выходные параметры:**

<span id="page-24-4"></span>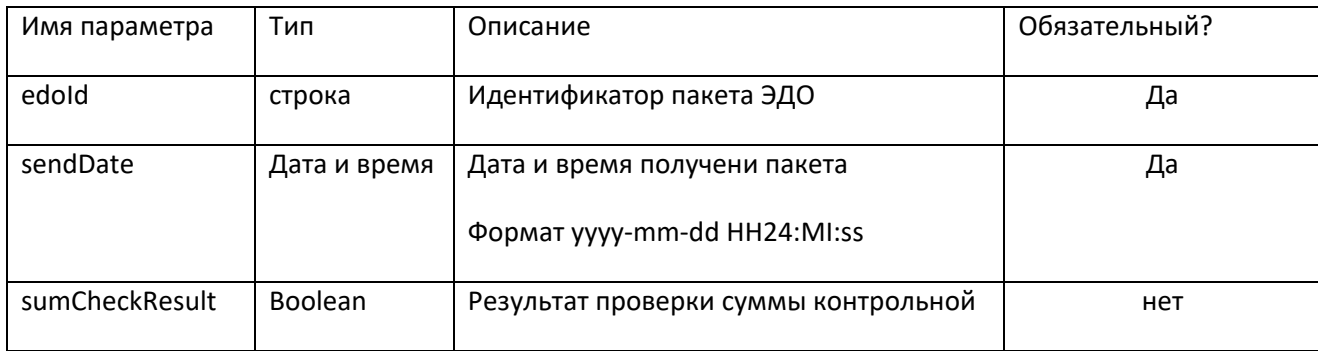

#### <span id="page-25-0"></span>GET /v1/edi/in/package/{date} - получение списка пакетов из НРД

Метод возвращает список готовых к отправке указанному клиенту пакетов документов за указанную дату. В список включаются только пакеты, предназначенные к отправке по электронной почте или web-сервису ONYX.

Метод позволяет запросить не сразу весь список, а разбить его на части, указав диапазон записей, которые надо вернуть. Функция возвращает расширенный список сведений о пакете документов.

<span id="page-25-1"></span>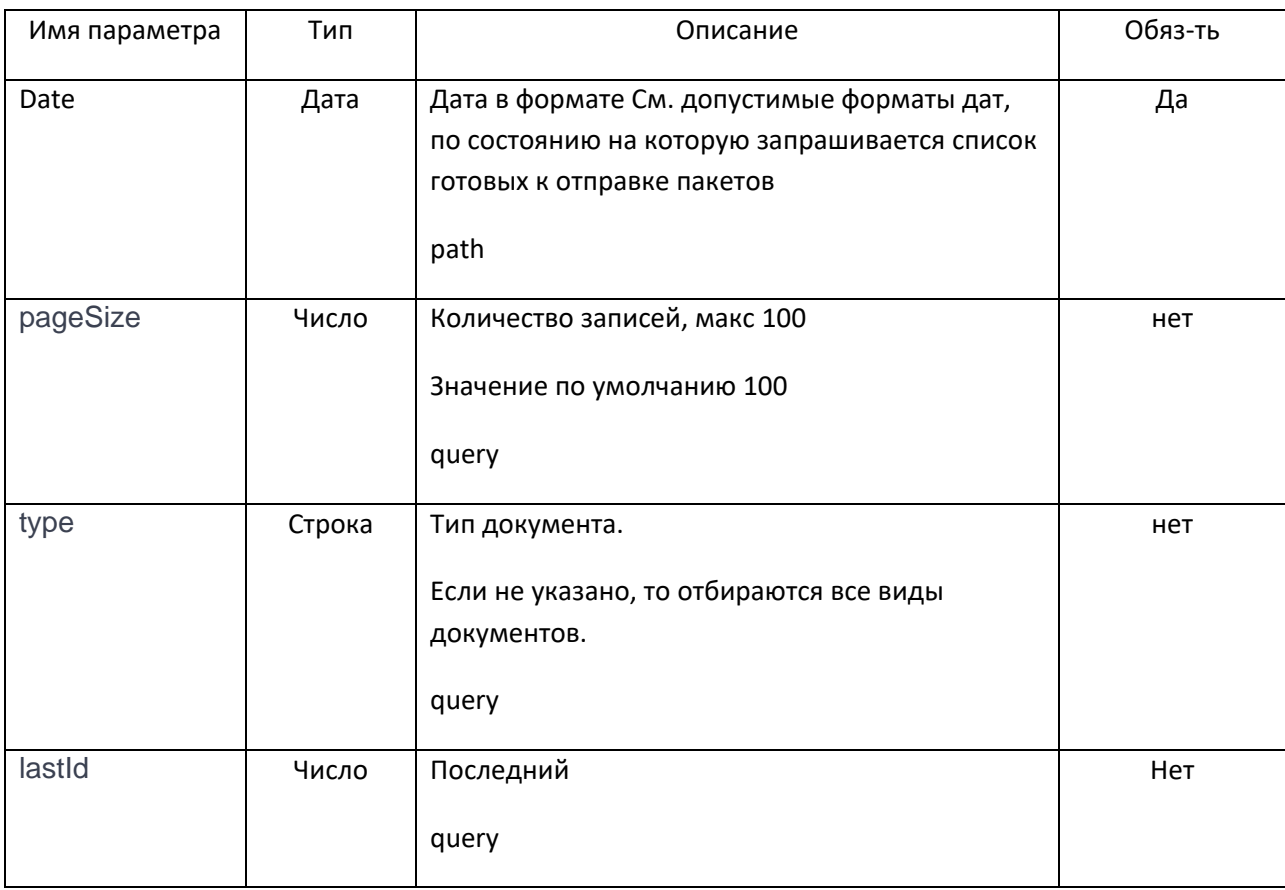

#### Входные параметры:

#### Выходные параметры (JSON):

<span id="page-25-2"></span>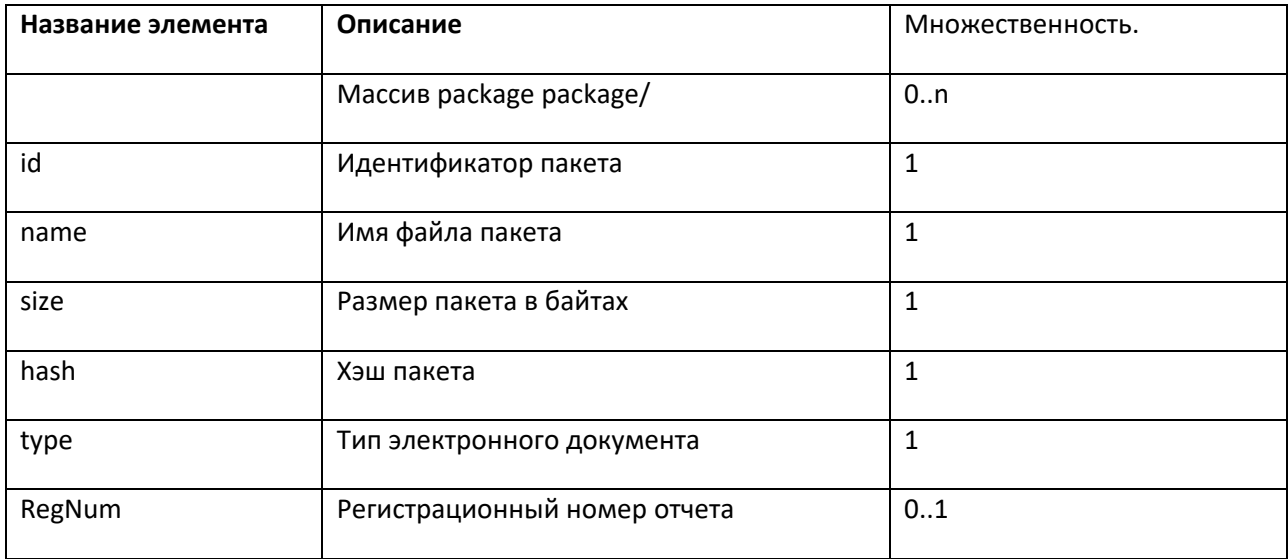

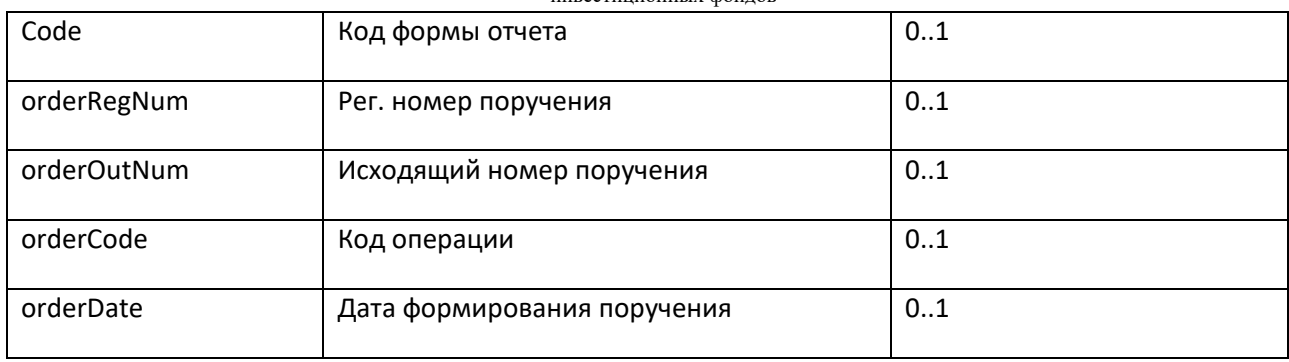

## <span id="page-26-0"></span>GET /v1/edi/in/package/{id}/body - получение пакета документов из НРД

Метод возвращает заданный пакет документов целиком. Метод проверяет, что пакет документов готов к отправке клиенту.

#### Входные параметры:

<span id="page-26-1"></span>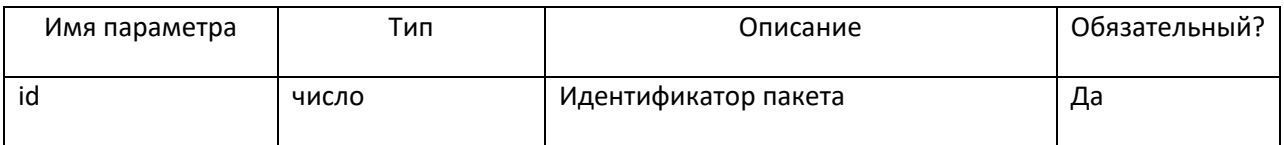

#### Выходные параметры:

<span id="page-26-2"></span>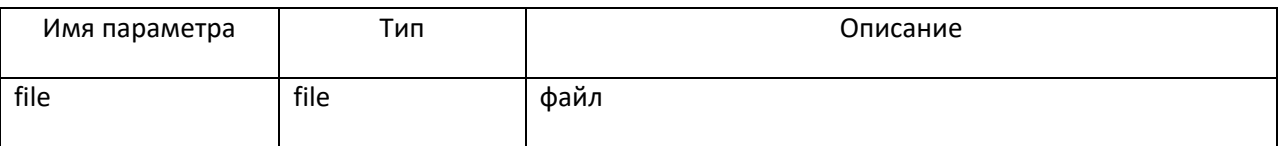

### <span id="page-26-3"></span>GET /v1/edi/in/package/{id}/body/{number} - получение части файла пакета документов из НРД

Метод возвращает заданный пакет документов с разбивкой по частям.

Для получения каждой части пакета вызывается своя GET /v1/edi/in/package/{id}/body/{number}.

Метод проверяет, что пакет документов готов к отправке клиенту.

#### Входные параметры:

<span id="page-26-4"></span>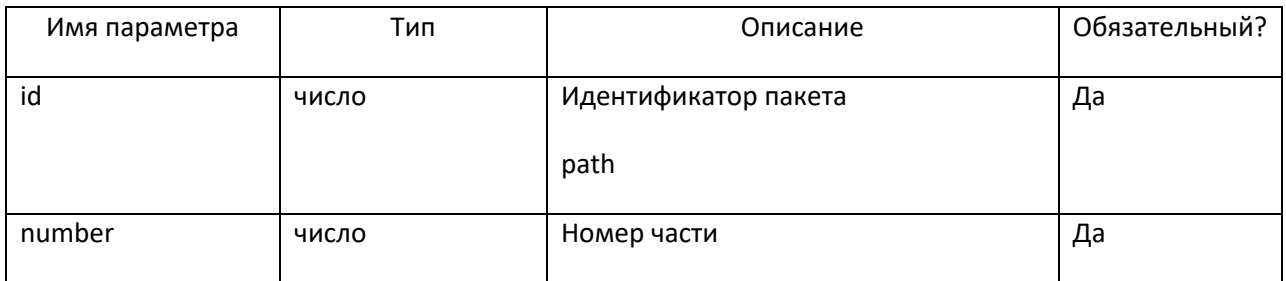

#### Выходные параметры:

<span id="page-26-5"></span>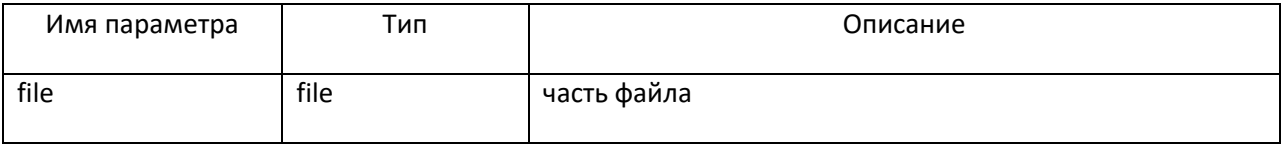

**B** content

## <span id="page-27-0"></span>GET /api/v1/edi/in/package/{id}/body/split – получение количества частей пакета документов из НРД

Метод возвращает информацию о количестве частей заданного пакета документов.

Для получения каждой части пакета вызывается своя GET /v1/edi/in/package/{id}/body.

Метод проверяет, что пакет документов готов к отправке клиенту.

#### Входные параметры:

<span id="page-27-1"></span>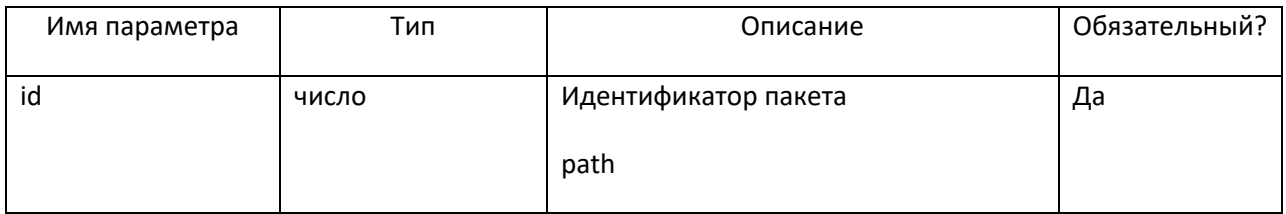

#### Выходные параметры (параметр ответа):

<span id="page-27-2"></span>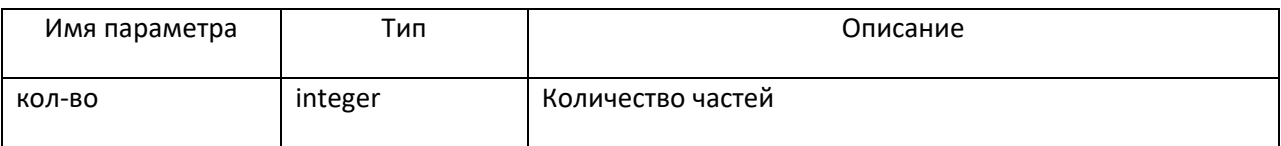

#### <span id="page-27-3"></span>6. Коды возврата и описания ошибок, возвращаемых Webсервисом

Колы возврата и описания ошибок для SOAP и REST интерфейсов приведены в локументе «Технические рекоменлации по использованию WEB-сервиса НРЛ (для ONYX новой, импортозамещенной версии)»

#### <span id="page-27-4"></span>Пример SOAP запроса PutPackage 7.

<span id="page-27-5"></span><!-- общий HTTP заголовок с описанием разделителя частей SOAP сообщения (MIME boundary) и идентификатором корневой части сообщения <MIME EXAMPLE> -->

Content-Type: Multipart/Related; boundary=MIME boundary; type=text/xml; start="<MIME EXAMPLE>" --MIME boundary Content-Type: text/xml; charset=UTF-8 Content-Transfer-Encoding: 8bit <!-- ID основного SOAP сообщения --> Content-ID:<MIME EXAMPLE> <?xml version="1.0" encoding="UTF-8"?> <soapenv:Envelope xmlns:wsp="http://wslouch.micex.com:8080/WsLouch/WslService" xmlns:soapenv="http://schemas.xmlsoap.org/soap/envelope/" xmlns:wsse="http://docs.oasisopen.org/wss/2004/01/oasis-200401-wss-wssecurity-secext-1.0.xsd" xmlns:wsu="http://docs.oasisopen.org/wss/2004/01/oasis-200401-wss-wssecurity-utility-1.0.xsd" xmlns:xsi="http://www.w3.org/2001/XMLSchema-instance" xsi:schemaLocation="http://schemas.xmlsoap.org/soap/envelope/"> <!-- Заголовок сообщения --> <soapenv:Header> <wsse:Security soapenv:actor="http://wslouch.micex.com:8080/WsLouch/WslService"> <Signature xmlns="http://www.w3.org/2000/09/xmldsig#" > <SignedInfo> <CanonicalizationMethod Algorithm="http://www.w3.org/2001/10/xml-exc-c14n#"/>

Инструкция по взаимодействию с HPД через Web-сервис и e-mail в рамках выдачи, погашения и обмена инвестиционных паев паевых инвестиционных фондов <SignatureMethod Algorithm="http://www.w3.org/2001/04/xmldsigmore#gostr34102001-gostr3411"/> <Reference URI="#NRDRequest"> <Transforms>  $\epsilon$ Transform Algorithm="http://www.w3.org/2001/10/xml-exc-c14n#"/> </Transforms> <DigestMethod Algorithm="http://www.w3.org/2001/04/xmldsig-more#gostr3411"/> <DigestValue> <!-- дайджест (значение хэш-функции) тела сообщения, отмеченного меткой NRDRequest, в Base64 -- $M IIB...$ OeA $==$ </DigestValue> </Reference> </SignedInfo> <SignatureValue> <!-- Значение первой ЭП, которой подписан блок SignedInfo--> EEAZxWAQEFAD...QKEwVNSUNFWDEsMCoGA1UEAxM </SignatureValue> </Signature> <Signature> <SignedInfo> <CanonicalizationMethod Algorithm="http://www.w3.org/2001/10/xml-exc-c14n#"/> <SignatureMethod Algorithm="http://www.w3.org/2001/04/xmldsigmore#gostr34102001-gostr3411"/> <Reference URI="#NRDRequest"> <Transforms> <Transform Algorithm="http://www.w3.org/2001/10/xml-exc-c14n#"/> </Transforms> <DigestMethod Algorithm="http://www.w3.org/2001/04/xmldsig-more#gostr3411"/> <DigestValue> <!-- дайджест (значение хэш-функции) тела сообщения, отмеченного меткой NRDRequest, в Base64 -->  $M IIB...$ OeA $==$ </DigestValue> </Reference> </SignedInfo> <SignatureValue> <!-- Значение второй ЭП, которой подписан блок SignedInfo--> EEAZxWAQEFAD...QKEwVNSUNFWDEsMCoGA1UEAxM </SignatureValue>  $\le$ Signature> </wsse:Security> </soapenv:Header> <!-- Тело сообщения, которое подписано ЭП --> <soapenv:Body wsu:Id="NRDRequest"> <PutPackage xmlns="http://wslouch.micex.com/"> <PersonCode>EC0022400000</PersonCode> <PackageId>12345</PackageId> <PartNumber>1</PartNumber> <PartsQuantity>5</PartsQuantity> <!-- Ссылка на ID вложения --> <PackageBody href="package1"/> </PutPackage> </soapenv:Body> </soapeny:Envelope> --MIME boundary Content-Type: application/zip

Content-Transfer-Encoding: binary <!-- ID впожения --> Content-ID: <package1> <!-- само вложение, двоичный пакет --> --MIME boundary

#### <span id="page-29-0"></span>8. Примеры пакетов электронных документов в СЭД НРД

#### <span id="page-29-1"></span>8.1. Поручение депо

#### <span id="page-29-2"></span>Структура пакета документов с поручением депо

Согласно Правилам ЭДО пакет документов с поручением депо формируется следующим образом:

- XML файл с поручением подписывается ЭП Клиента инициатора поручения.
- $\blacksquare$  Файл упаковывается в zip архив.
- Если пакет будет передан по электронной почте, архивный файл шифруется на открытом ключе НРД. Для передачи через Web-сервис (в т.ч. через ИШ или ФШ) шифрование не требуется.

Имя файла пакета формируется следующим образом:

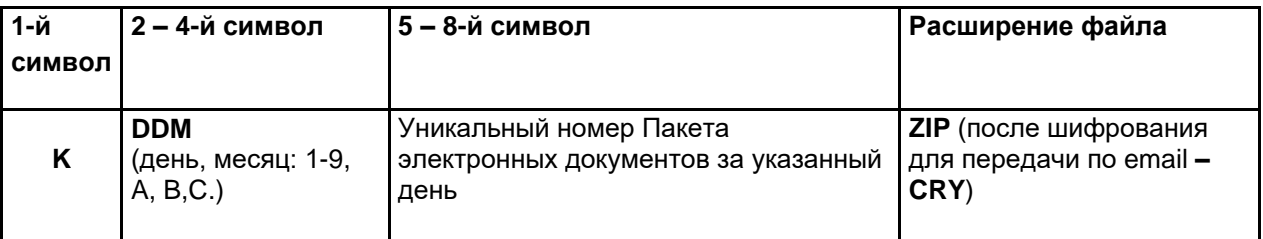

<span id="page-29-3"></span>Пример имени пакета: K01A0001.ZIP

### Структура папки для Интеграционного и Файлового шлюза

Для отправки поручения депо через ИШ или ФШ пакет ЭД не требуется создавать вручную, это делает ИШ/ФШ.

Для отправки поручения депо в папке OUTBOX необходимо создать вложенную папку с произвольным именем и положить в нее следующие файлы:

- XML файл с поручением, назовем его Поручение.xml
- Настроечный файл config.xml, имеющий следующую структуру: <?xml version="1.0" encoding="UTF-8"?> <config>

<name>Поручение.xml</name> <package>K</package>

#### </config>

Здесь в теге name указывается имя XML файла, содержащего поручение, а в теге package буква К, означающая первую букву в наименовании пакета ЭД для поручения. Сам пакет будет сформирован Интеграционным/Файловым шлюзом по Правилам ЭДО. Настроечный файл config.xml в НРД не отправляется, он удаляется ИШ/ФШ.

## <span id="page-30-0"></span>**8.2. Поручение на подачу заявки (ППЗ) для выдачи, погашения и обмена инвестиционных паев**

## <span id="page-30-1"></span>**Структура пакета документов с ППЗ**

Согласно Правилам ЭДО пакет документов для ППЗ формируется следующим образом:

- Файл с Поручением на подачу заявки подписывается ЭП Клиента-отправителя.
- Файл упаковывается в zip архив.
- Если пакет будет передан по электронной почте, архивный файл шифруется на открытом ключе НРД. Для передачи через Web-сервис (в т.ч. через ИШ или ФШ) шифрование не требуется.

Имя файла пакета формируется следующим образом:

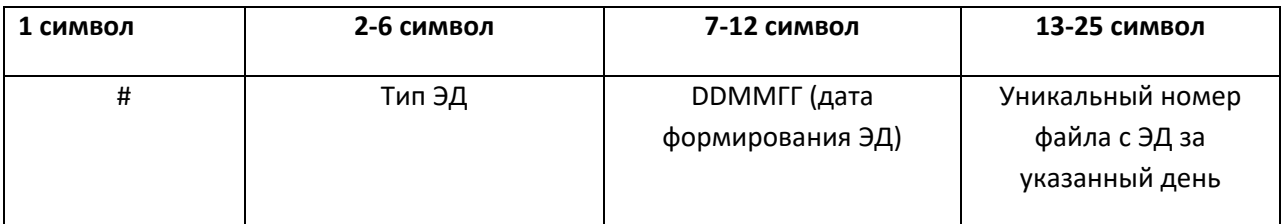

**Пример имени пакета: #**FOXML**011022123456.zip**

## <span id="page-30-2"></span>**Структура папки для Интеграционного и Файлового шлюза**

Для отправки ППЗ через ИШ/ФШ пакет ЭД не требуется создавать вручную, это делает ИШ/ФШ.

Для отправки ППЗ в папке OUTBOX необходимо создать вложенную папку с произвольным именем и положить в нее следующие файлы:

- XML файл с ППЗ, назовем его ППЗ.xml
- Настроечный файл config.xml, имеющий следующую структуру: <config>

<name>ППЗ.xml</name> <package>#FOXML</package> </config>

Здесь в теге name указывается имя XML файла, содержащего поручение, а в теге package строка #FOXML, означающая первые 6 символов в наименовании пакета ЭД для ППЗ. Сам пакет будет сформирован Интеграционным/Файловым шлюзом по Правилам ЭДО. Настроечный файл config.xml в НРД не отправляется, он удаляется ИШ/ФШ.

## <span id="page-30-3"></span>**8.3. Пакет транзитных документов**

## <span id="page-30-4"></span>**Структура пакета транзитных документов**

Взаимодействие с СР и УК в рамках выдачи, погашения и обмена инвестиционных паев осуществляется типизированными транзитными документами (ТЭДИКами). Каждый ТЭДИК имеет определенный формат. В НРД они валидируются по XSD схеме. Коды ТЭДИКов приведены в разделе [Типы ЭД при взаимодействии со спецрегистраторами и управляющими](#page-45-1)  [компаниями.](#page-45-1)

В виде нетипизированных транзитных документов можно отправлять любые файлы, кроме файлов следующего формата:

ADE, ADP, APK, APPX, APPXBUNDLE, BAT, CAB, CHM, CMD, COM, CPL, DLL, DMG, EXE, HTA, INS, ISP, ISO, JAR, JS, JSE, LIB, LNK, MDE, MSC, MSI, MSIX, MSIXBUNDLE, MSP, MST, NSH, PIF, PS1, SCR, SCT, SHB, SYS, VB, VBE, VBS, VXD, WSC, WSF, WSH.

Согласно Правилам ЭДО транзитный пакет документов<sup>3</sup> формируется следующим образом (описана отправка открытым конвертом, т.к. взаимодействие в рамках выдачи, погашения и обмена инвестиционных паев осуществляется открытыми конвертами):

- Файл с сообщением подписывается, подпись помещается внутрь файла. Имя файла прописывается в winf.xml в поле ORIGINAL\_FILE\_NAME первого блока COVERING\_LETTER/DOC/.
- В случае типизированного транзита в DOC TYPE указывается TRZT PRM, а в поле IDENT CODE указывается тип ТЭДИКа, например, 2SETR004.
- Признаком нетипизированного транзита в WINF.XML является LETTER TYPE, равный NDC0STND, DOC\_TYPE, равный TRZT, и отсутствие тега IDENT\_CODE.

Примечание. Подробно о формировании WINF.XML можно прочесть в [Руководстве](https://www.nsd.ru/upload/docs/edo/po/ruk_pol_ish.pdf)  [пользователя ПО «Интеграционный шлюз НРД»](https://www.nsd.ru/upload/docs/edo/po/ruk_pol_ish.pdf)

- Файл winf.xml подписывается, подпись помещается внутрь файла.
- Полученные таким образом файлы (winf.xml + ISO сообщение) архивируются в ZIP архив.
- Если пакет будет передан по электронной почте, архивный файл шифруется на открытом ключе НРД. Для передачи через Web-сервис (в т.ч. через ИШ или ФШ) шифрование не требуется.

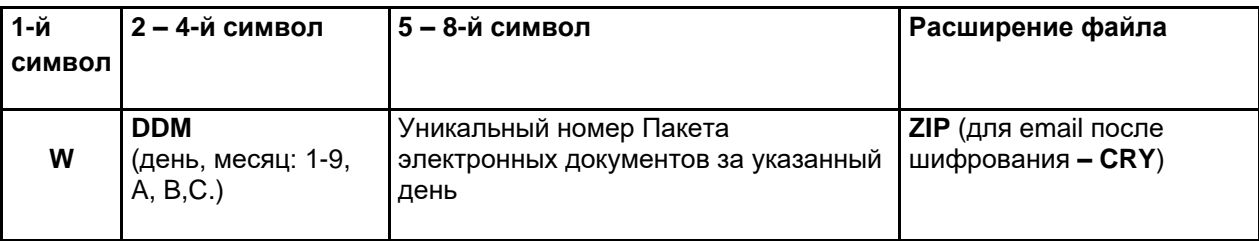

Имя файла пакета формируется следующим образом:

### <span id="page-31-0"></span>**Структура папки для Интеграционного и Файлового шлюза**

Для отправки транзитных документов через ИШ/ФШ пакет ЭД не требуется создавать вручную, это делает ИШ/ФШ.

Для отправки транзитного документа в папке OUTBOX необходимо создать вложенную папку с произвольным именем и положить в нее следующие файлы:

- XML файл с сообщением, которое необходимо отправить как транзитный документ, назовем его DOC.XML
- Файл транзитного конверта winf.xml, имеющий следующую структуру (жирным шрифтом выделены значения, которые необходимо заменить на собственные данные Клиента):

<!DOCTYPE COVERING\_LETTER>

**<sup>.</sup>** <sup>3</sup> Транзитные пакеты документов используются при взаимодействии с СР и УК

Инструкция по взаимодействию с НРД через Web-сервис и e-mail в рамках выдачи, погашения и обмена инвестиционных паев паевых инвестиционных фондов <COVERING\_LETTER PROCESSING\_MODE="LIVE" STATE="ORIG\_TO\_NDC" TRANSIT="YES"> <ORIGINATOR> <CONTRAGENT> <CONTRAGENT\_CODE>**MC1010100000**</CONTRAGENT\_CODE> </CONTRAGENT> </ORIGINATOR> <RECIPIENT> <CONTRAGENT> <CONTRAGENT\_CODE>NDC000MOS000</CONTRAGENT\_CODE> </CONTRAGENT> </RECIPIENT> <DEPOSITARY> <CONTRAGENT> <CONTRAGENT\_CODE/> </CONTRAGENT> </DEPOSITARY> <SERVICE\_MARKS> <LETTER\_ID>**66997e0f-9a7c-41c8-9c40-61c2948a0158**</LETTER\_ID> <CONTR\_LETTER\_ID>**2**</CONTR\_LETTER\_ID> <LETTER\_TYPE>**2SETR160**</LETTER\_TYPE> <CONVERSATION\_ID>**8a4f28f5-f8a1-48e4-9c9e-3889ad5a3694**</CONVERSATION\_ID> <CREATE\_TIME> <DATETIME> <DATE>**16.09.2016**</DATE> <TIME>**13:38:00**</TIME> </DATETIME> </CREATE\_TIME> </SERVICE\_MARKS> <DOC CONTR\_DOC\_ID="**12**" STORE\_IN\_NDC="YES" ENCRYPTED="NO" DELIVERY\_TIMED\_OUT="NO" TRANSFER\_AGENT\_CONTRACT="NO"> <FILE\_NAME>**W1690001**</FILE\_NAME> <DOC\_TYPE>TRZT\_PRM</DOC\_TYPE> <ORIGINAL\_FILE\_NAME>**DOC.XML**</ORIGINAL\_FILE\_NAME> <IDENT\_CODE>**2SETR160**</IDENT\_CODE>  $<$ /DOC> </COVERING\_LETTER>

Здесь в тегах:

- ORIGINATOR/CONTRAGENT\_CODE указывается депозитарный код отправителя (УК или СР).
- SERVICE\_MARKS/LETTER\_ID УКазывается уникальный идентификатор пакета транзитных документов
- SERVICE\_MARKS/CONTR\_LETTER\_ID указывается идентификатор пакета в системе учета отправителя
- $\bullet$  SERVICE MARKS/LETTER TYPE УКАЗЫВАЕТСЯ ТИП ПАКЕТА ТРАНЗИТНЫХ ДОКУМЕНТОВ, Т.Е. ТЭДИК в соответствии с [разделом 9.1.](#page-45-1)
- SERVICE\_MARKS/CONVERSATION\_ID указывается дополнительный идентификатор пакета транзитных документов
- CREATE\_TIME указываются дата и время создания транзитного пакета
- DOC в атрибуте CONTR\_DOC\_ID указывается идентификатор отправляемого документа в системе учета Отправителя
- DOC/FILE NAME УКАЗЫВАЕТСЯ ИМЯ ЭД в соответствии с Правилами ЭДО
- DOC/ORIGINAL\_FILE\_NAME указывается имя файла, помещенного во вложенную папку, который мы назвали для примера DOC.XML
- DOC/IDENT CODE УКАЗЫВАЕТСЯ ТЭДИК как в SERVICE MARKS/LETTER TYPE

Сам пакет будет сформирован ИШ/ФШ по Правилам ЭДО.

## <span id="page-32-0"></span>**9. Отправка документов через REST API ИШ**

Альтернативным вариантом отправки документа является использование REST API ИШ

В отличие от непосредственного вызова методов ОЛҮХ при использовании REST API ИШ подписание документов и формирование пакета по Правилам ЭДО осуществляет ИШ.

Для отправки поручения или ППЗ через REST API ИШ готовится XML файл с поручением/ППЗ, но вместо размещения этого документа в подпапку OUTBOX вызывается метод POST /api/package/{channel}/file

Где

channel - код настроенного в ИШ WSL канала

В теле запроса передаются:

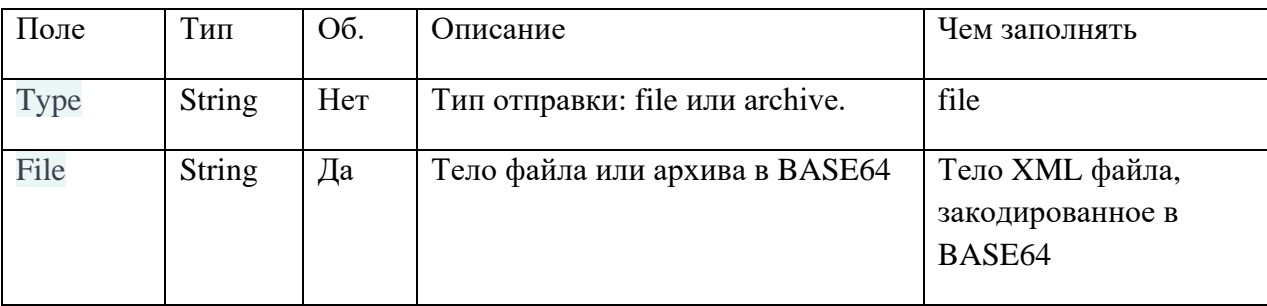

Для отправки транзитного пакета с готовым WINF.XML можно воспользоваться тем же методом POST /api/package/{channel}/file с типом archive и передать ему ZIP архив, включающий сам документ и WINF.XML, а можно, не готовя WINF.XML, использовать специальный метод для отправки транзитного пакета:

POST /api/transit/{channel}

 $\Gamma$ ле

channel - код настроенного канала

В теле запроса передаются:

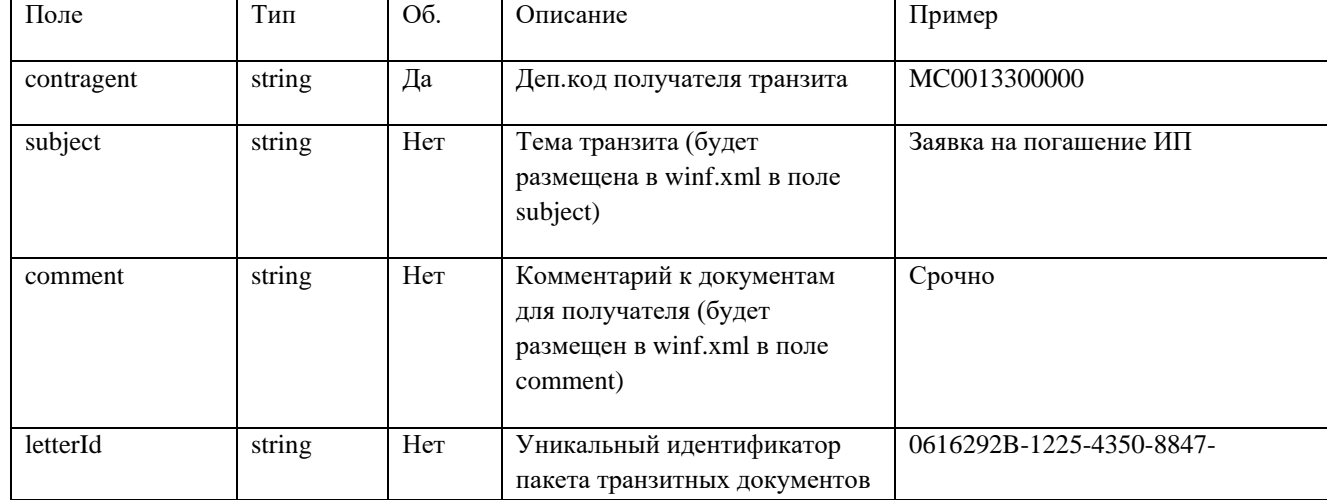

Объект TransitInfo следующего формата:

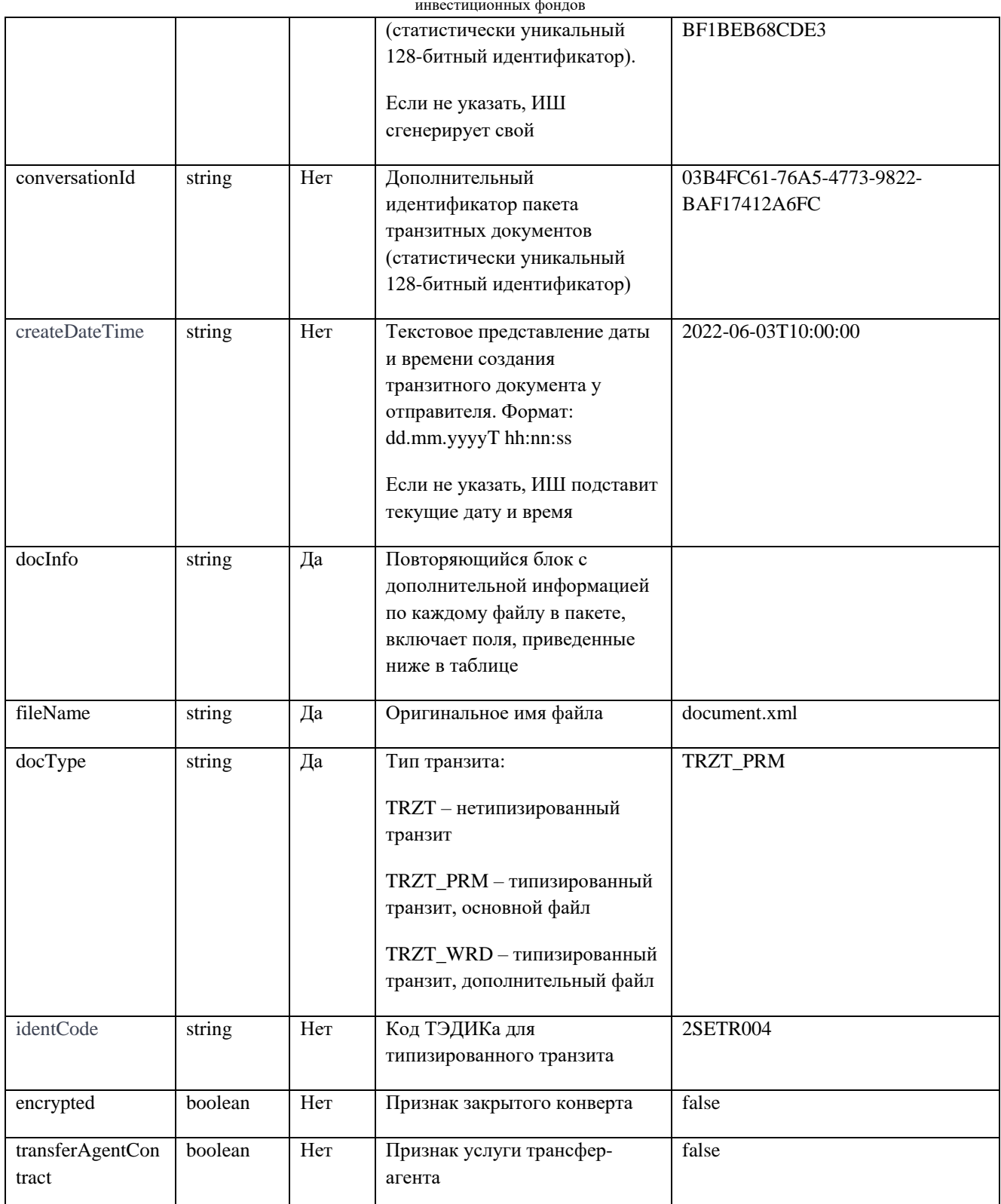

Files - один файл или массив отправляемых транзитом файлов (без winf.xml)  $\bullet$ 

При успешном выполнении запроса оба метода возвращает код ответа 200 и JSON с ID отправленного пакета.

По этому ID можно запросить статус отправки методом GET /api/package/status/{id}

### $\Gamma$ ле id – ID пакета

При успешном выполнении запроса метод возвращает код ответа 200 и JSON объект со следующими полями:

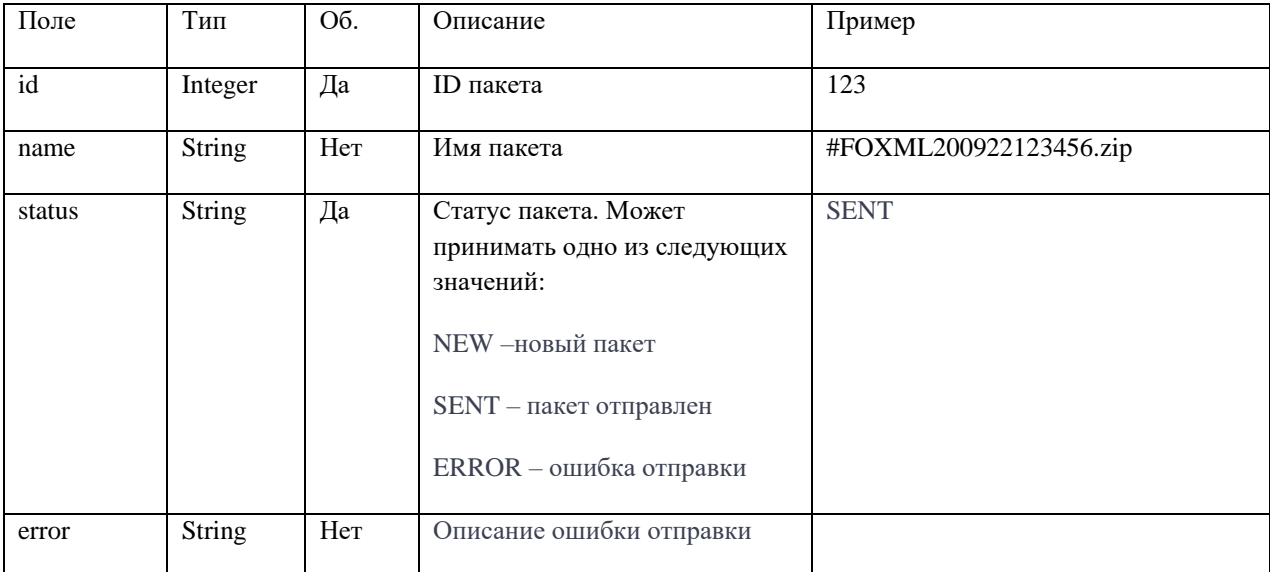

#### <span id="page-35-0"></span>10. Квитанции

## <span id="page-35-1"></span>10.1. Квитанции ЭДО (уведомления о получении Пакета электронных документов)

### <span id="page-35-2"></span>Как найти квитанции ЭДО

Любое поступившее в НРД сообщение проходит первичный контроль. Если первичный контроль не пройден, например, у владельца сертификата, на котором было подписано поручение или ППЗ, нет доверенности на подпись т, НРД направит квитанцию ЭДО с описанием ошибки.

Квитанции имеют тип XCONF, если Клиент заказал квитанции в XML формате, иначе квитанции будут в HTML формате: CONFH, если ошибки не обнаружены, или ERRH, если обнаружены ошибки.

В ФШ и в ИШ, работающем через папки, появление в INBOX вложенной папки с именем, начинающимся с латинской буквы С, после которой следует дата и порядковый номер, означает, что получена квитанция ЭДО.

Для депозитарного поручения при отсутствии ошибок положительной квитанции может и не быть, если в течение 5 минут будет получена депозитарная квитанция.

Для квитанций в XML формате результат обработки документа в НРД определяется путем анализа элементов CHECKING/RESULT в полученной квитанции.

Положительным результатом проверки считается наличие кода результата обработки SUCCESS во всех элементах CHECKING/RESULT.

Отрицательным результатом проверки считается:

• наличие в любом из элементов CHECKING/RESULT результата обработки ERROR;

отсутствие в структуре сообщения элемента FILE  $\bullet$ 

Подробнее о квитанциях ЭДО см. в Руководстве пользователя ПО «Интеграционный шлюз

НРЛ».

#### <span id="page-36-0"></span>Примеры уведомлений о получении Пакета электронных документов

Уведомление об успешном получении пакета

```
\langle 2 \ranglexml version="1.0" encoding="windows-1251"?>
<?xml-stylesheet type="text/xsl" href="Notice_of_reception.xsl"?>
<!DOCTYPE NOTICE_RECEPT SYSTEM "Notice_of_reception.dtd">
<NOTICE_RECEPT PROCESSING_MODE="LIVE">
        <ENVELOPE>
                 <ORIGINATOR>
                          <CONTRAGENT>
                                  <CONTRAGENT CODE>NDC00000000</CONTRAGENT CODE>
                                  <CONTRAGENT_NAME>HPД</CONTRAGENT_NAME>
                          </CONTRAGENT>
                 </ORIGINATOR>
                 <RECIPIENT>
                          <CONTRAGENT>
                                  <CONTRAGENT_CODE>RSTINOL</CONTRAGENT_CODE>
                                  <CONTRAGENT_NAME>Юр.лицо 1070575</CONTRAGENT_NAME>
                          </CONTRAGENT>
                 \langle/RECIPIENT>
        </ENVELOPE>
        \langleTITLE>
                 <CREATE_TIME>
                          <DATETIME>
                                  <DATE>31.05.2016</DATE>
                                  \angleTIME>12.48.10\angle/TIME></DATETIME>
                 \triangle/CREATE TIME>
                 \leqMAIL TYPE="UNK"/>
                 \angleSURIECT\land<RECEPT_TIME>
                          <DATETIME>
                                  \langleDATE>31.05.2016\langleDATE>
                                  <TIME>12:48:07</TIME>
                          </DATETIME>
                 </RECEPT_TIME>
        \langleTITLE>
        <PED PED_ID="PED_2687692332">
                 <PED NAME>687692332.ZIP</PED NAME>
                 <CHECK_TYPE>
                          <CHECKING RESULT="SUCCESS"/>
                 \triangle/CHECK_TYPE>
                 <DECRYPTION>
                         <CHECKING RESULT="SUCCESS"/>
                 </DECRYPTION>
                 <UNPACKING>
                          <CHECKING RESULT="SUCCESS"/>
                 </UNPACKING>
                 <FILE FILE_ID="FILE_2687692337">
                          <FILE NAME>87692332.DAT</FILE NAME>
                          <FILE_RESULT>
                                  <CHECKING RESULT="SUCCESS"/>
                          \langleFILE_RESULT>
                 \langleFILE>
        \angle/PEDS
</NOTICE_RECEPT>
```
#### Уведомление об ошибке при разборе пакета ЭД

 $\langle 2x$ ml version="1.0" encoding="windows-1251"?> <?xml-stylesheet type="text/xsl" href="Notice\_of\_reception.xsl"?> <!DOCTYPE NOTICE\_RECEPT SYSTEM "Notice\_of\_reception.dtd"> <NOTICE\_RECEPT PROCESSING\_MODE="LIVE"> <ENVELOPE> <ORIGINATOR>

```
<CONTRAGENT>
                                <CONTRAGENT_CODE>NDC000000000</CONTRAGENT_CODE>
                                <\!\!CONTRAGENT\_NAME\!\!>\!\!HP\!I\!I\!\!<<\!\!CONTRAGENT\_NAME\!\!></CONTRAGENT>
                </ORIGINATOR>
                <RECIPIENT>
                        <CONTRAGENT>
                                <CONTRAGENT_CODE>MC1003300000</CONTRAGENT_CODE>
                                <CONTRAGENT_NAME>Юр.лицо 59741</CONTRAGENT_NAME>
                        </CONTRAGENT>
                </RECIPIENT>
        </ENVELOPE>
        <TITLE>
                <CREATE_TIME>
                        <DATETIME>
                                <DATE>10.11.2015<DATE>
                                <TIME>19:57:44</TIME>
                        </DATETIME>
                </CREATE_TIME>
                <MAIL TYPE="UNK"/>
                \langleSUBJECT\rangle<RECEPT_TIME>
                        <DATETIME>
                                <DATE>10.11.2015<DATE>
                                <TIME>19:57:32</TIME>
                        </DATETIME>
                </RECEPT_TIME>
        \angleTITLE><PED PED_ID="PED_2254764413">
                <PED_NAME>54764413.ZIP</PED_NAME>
                <CHECK_TYPE>
                        <CHECKING RESULT="SUCCESS"/>
                </CHECK_TYPE>
                <DECRYPTION>
                        <CHECKING RESULT="SUCCESS"/>
                </DECRYPTION>
                <UNPACKING>
                        <CHECKING RESULT="SUCCESS"/>
                </UNPACKING>
                <FILE FILE_ID="FILE_2254779540">
                        <FILE_NAME>54764413.DAT</FILE_NAME>
                        <FILE_RESULT>
                                <CHECKING RESULT="ERROR">
                                        <CAPTION>Ключ шифрования и ключ ЭП № 1 принадлежат разным 
Участникам/пользователям СЭД НРД</CAPTION>
                                </CHECKING>
                        </FILE_RESULT>
                </FILE>
        \angle/PED>
</NOTICE_RECEPT>
```
## <span id="page-37-0"></span>**10.2. Депозитарные квитанции**

#### <span id="page-37-1"></span>**Как найти депозитарные квитанции**

Если депозитарное поручение прошло первичные проверки, т.е. не была получена квитанция ЭДО с описанием ошибки, поручение поступает на обработку в депозитарную систему НРД, где оно валидируется и осуществляются бизнес проверки.

По результатам проверок поручения/инструкции депозитарной системой НРД формируется «Уведомление о принятии (непринятии) поручений/распоряжений» типа REORD.

В ФШ и в ИШ, работающем через папки, появление в INBOX вложенной папки с именем, начинающимся с латинской буквы «K» (например: K0128908) означает, что получена квитанция типа REORD. В данной директории будет присутствовать файл с расширением XML с атрибутами регистрации отправленного поручения/инструкции.

Формат квитанции REORD зависит от типа поручения/инструкции и от его корректности. Подробнее о форматах REORD см. в Руководстве пользователя ПО «Интеграционный шлюз НРД».

#### <span id="page-38-1"></span><span id="page-38-0"></span>Примеры депозитарных квитанций

#### Пример квитанции с корневым тегом information:

<?xml version="1.0" encoding="windows-1251" ?> <information> <!-- Корневой элемент --> <Document> <! - Уведомление о неприеме поручения к регистрации --<file name> <!-- Имя файла с XML поручением --> K1330001.XML </ file name> <package\_name> <!- Имя ZIP пакета--> K1330001.ZIP </package\_name> <receipt\_date> <!--Дата/время получения пакета документов--> 2019-02-25 07:42:15 </receipt date> <person code> <!--Деп. код инициатора поручения/распоряжения--> NC0058900000 </person\_code> <!-- Номер поручения/распоряжения в нумерации инициатора--> <contragent\_doc\_id> 19-1-131854-1 </contragent doc id> <!-- Дата создания (регистрации) поручения/распоряжения у инициатора--> <create date> 2019-03-11 </create\_date> <abort\_code> <!-- Код причины отказа (цифровой)--> 95 </abort\_code> <!-- Причина отказа в приеме к исполнению (текст)--> <abort cause>

## Срок между датой формирования и датой регистрации превышает установленный регламентом

(15 дней)

</abort cause>

</Document>

</Information>

#### Примеры квитанций с корневым тегом Batch:

```
\langle?xml version="1.0" encoding="windows-1251" ?>
<Batch><Document>
  <reg no>1774657</reg no>
  <reg_date>2018-02-01 11:03:08</reg_date>
  <person_code>VR0AAAA00002</person_code>
  <contragent_doc_id>10</contragent_doc_id>
  <create_date>2018-02-01</create_date>
  <depository_code>NSDCLR000000</depository_code>
  <abort_code />
  <abort cause />
  \alpha < output num \beta<Document>
</Batch>
```

```
\langle?xml version="1.0" encoding="windows-1251" ?>
```
 $<$ Batch $>$ 

<Document>

 $<$ reg no  $/$ 

 $<$ reg\_date  $/$ 

<person code>VR0AAAA00002</person code>

<contragent\_doc\_id>10</contragent\_doc\_id>

<create date>2018-02-01</create date>

<depository\_code> NSDCLR000000</depository\_code>

<abort code>-1</abort code>

<abort\_cause>Нет полномочий на регистрацию поручения от лица участника VR0AAAA00002</abort cause>

 $\alpha$  <output\_num  $\beta$ 

 $\langle$ Document>

## <span id="page-40-0"></span>**10.3. Транзитные квитанции**

### <span id="page-40-1"></span>**Как найти транзитную квитанцию**

По транзитным квитанциям можно определить факт получения транзитного пакета в НРД и конечным получателем.

Подробно о типах транзитных квитанций написано в [Руководстве пользователя ПО](https://www.nsd.ru/upload/docs/edo/po/ruk_pol_ish_2024_02_26.pdf)  [«Интеграционный шлюз НРД»](https://www.nsd.ru/upload/docs/edo/po/ruk_pol_ish_2024_02_26.pdf)

В ФШ и в ИШ, работающем через папки, с включенной настройкой канала «Переносить квитанции в папку SENT» транзитные квитанции будут попадать в подпапку папки SENT, в которой размещены отправленные транзитные документы, на которые получена эта квитанция. Исключение – квитанции BTRAN, которую нельзя автоматически привязать к транзитному пакету. Она всегда будет загружаться в папку INBOX.

С отключенной настройкой канала «Переносить квитанции в папку SENT» транзитные квитанции будут загружаться в папку INBOX. Появление подпапки с именем, начинающимся с буквы «W» будет означать, что пришел либо транзитный пакет, либо транзитная квитанция. Если в настройках канала установлена опция "Сохранять информацию о принятом пакете", в папке с загруженным пакетом будет создаваться файл packageInfo.xml, в котором в теге packageInfo/doctype отображается тип входящего документа. У входящего транзитного пакета это будет тип TRANS, а у входящей транзитной квитанции один из следующих типов: TRNOC, BTRAN, TRNRC, TRBRC.

### <span id="page-40-2"></span>**Как разобрать транзитную квитанцию**

Если получена квитанция BTRAN, это значит, что транзитный конверт не прошел первичные проверки в НРД (в пакете отсутствует транзитный конверт WINF.XML или не пройдена проверка подписи транзитного документа). Описание ошибки находится в блоке ERROR\_DESCR, например:

<ERROR\_DESCR>

<CHECKING RESULT="ERROR" FACILITY="FORMAT">

<CAPTION>**Сертификат, на котором подписан документ, не зарегистрирован в НРД**</CAPTION>

</CHECKING>

</ERROR\_DESCR>

Привязать такую квитанцию к отправленному пакету можно, ориентируясь на время отправки и имя транзитного пакета. Но привязка такой квитанции к конкретному документу как правило не требуется, т.к. BTRAN указывает на общие проблемы сертификата или ИШ/ФШ.

Если получена квитанция TRNOC (у таких квитанций атрибут STATE= «NDC\_TO\_ORIG») или TRNRC (у таких квитанций атрибут STATE= «RECIP\_TO\_NDC», т.к. квитанция от конечного получателя, которую НРД просто переслал отправителю), найти исходный транзитный документ можно по идентификатору транзитного пакета, указанному в теге LETTER ID. Он должен быть равен LETTER ID, указанному в транзитном конверте WINF.XML при отправке.

Если получена квитанция TRBRC (у таких квитанций атрибут STATE= «NDC\_TO\_RECIP\_ERR»), найти исходный транзитный документ можно также по идентификатору, указанному в теге LETTER\_ID.

Во всех этих квитанциях нужно анализировать теги CHECKING RESULT. Если все эти теги содержат CHECKING RESULT="SUCCESS", значит, ошибок не обнаружено. При наличии ошибок CHECKING RESULT="ERROR" и в теге CAPTION содержится описание ошибки.

#### <span id="page-41-0"></span>**Как отправить транзитную квитанцию**

Если вы являетесь конечным получателем транзитного пакета, вам необходимо отправить транзитную квитанцию, которая в итоге будет передана отправителю транзита.

Если вы используете ИШ/ФШ и в настройках канала включена опция «Автоотправка уведомлений», то после того как входящий транзитный документ сохранен в папке INBOX (при отсутствии ошибок) или ERRORS (при наличии ошибок), а также в случае недоступности этих папок транзитная квитанция будет автоматически сформирована и отправлена Интеграционным шлюзом. В противном случае квитанцию нужно сделать вручную. Файл WINF.XML с квитанцией необходимо поместить в подпапку папки OUTBOX.

При отсутствии ошибок квитанция формируется со значением "SUCCESS" в атрибуте "RESULT" тега COVERING\_LETTER/SERVICE\_MARKS/RECIPIENT\_CHECKING/CHECKING. Если есть ошибки (файлы перенесены в ERRORS или не удалось записать файлы), то в атрибут "RESULT" данного тега пишется "ERROR" и добавляется вложенный тег "CAPTION" с сообщением об ошибке.

Подробнее о транзитных квитанциях см. в [Руководстве пользователя ПО «Интеграционный](https://www.nsd.ru/upload/docs/edo/po/ruk_pol_ish.pdf)  [шлюз НРД».](https://www.nsd.ru/upload/docs/edo/po/ruk_pol_ish.pdf)

## <span id="page-41-1"></span>**Примеры транзитных квитанций BTRAN**

```
<?xml version="1.0" encoding="Windows-1251"?>
<!DOCTYPE NOTICE_RECEPT>
<NOTICE_RECEPT PROCESSING_MODE="LIVE">
       <ORIGINATOR>
               <CONTRAGENT>
                      <CONTRAGENT_CODE>MC1010100000</CONTRAGENT_CODE>
               </CONTRAGENT>
       </ORIGINATOR>
       <RECIPIENT>
               <CONTRAGENT>
                      <CONTRAGENT_CODE>NDC000MOS000</CONTRAGENT_CODE>
               </CONTRAGENT>
       </RECIPIENT>
       <ORIG_MSG_TITLE>
```

```
инвестиционных фондов
                <CREATE_TIME>
                        <DATETIME>
                                 <DATE>02.03.2016</DATE>
                                 <TIME>11:17:01</TIME>
                        </DATETIME>
                </CREATE_TIME>
                <MAIL TYPE=<SUBJECT/>
                <RECEPT_TIME>
                        <DATETIME>
                                 \angleDATE\land<TIME/>
                        </DATETIME>
                </RECEPT_TIME>
        </ORIG_MSG_TITLE>
        <PED PED_ID="p2681155098">
                <PED_NAME/>
                <ERROR_DESCR>
                         <CHECKING RESULT="ERROR" FACILITY="FORMAT">
                                 <CAPTION>Не найдено XML-описание пакета транзитных документов</CAPTION>
                        </CHECKING>
                </ERROR_DESCR>
        \angle/PED
</NOTICE_RECEPT>
```
#### **TRNOC**

```
<?xml version="1.0" encoding="Windows-1251"?>
<!DOCTYPE COVERING_LETTER>
<COVERING_LETTER PROCESSING_MODE="LIVE" STATE="NDC_TO_ORIG" TRANSIT="YES">
       <ORIGINATOR>
               <CONTRAGENT>
                       <CONTRAGENT_CODE>MC1010100000</CONTRAGENT_CODE>
               </CONTRAGENT>
        </ORIGINATOR>
        <RECIPIENT>
               <CONTRAGENT>
                       <CONTRAGENT_CODE>NDC000MOS000</CONTRAGENT_CODE>
               </CONTRAGENT>
        </RECIPIENT>
        <SERVICE_MARKS>
               <LETTER_ID>2c9545ce-dacf-4b41-9282-349352c8fc3a</LETTER_ID>
               <CONTR_LETTER_ID>0025</CONTR_LETTER_ID>
               <LETTER_TYPE>2ADMI021</LETTER_TYPE>
               \leqCONVERSATION_ID>056c78df-2d3f-4e14-a9c9-1183c8b87c52\leq/CONVERSATION_ID><CREATE_TIME>
                        <DATETIME>
                               <DATE>20.01.2016</DATE>
                               <TIME>13:20:54</TIME>
                       </DATETIME>
               </CREATE_TIME>
               <NDC_RECEPT_TIME>
                       <DATETIME>
                               <DATE>20.1.2016</DATE>
                               <TIME>12:22:54</TIME>
                       \angleDATETIMES
               </NDC_RECEPT_TIME>
               <NDC_LETTER_ID>2669405640</NDC_LETTER_ID>
               <NDC_CHECKING>
                       <CHECKING RESULT="ERROR" FACILITY="FORMAT">
                               <CAPTION>Получатель не предоставил в НРД анкету участника для ЭДО</CAPTION>
                        </CHECKING>
               </NDC_CHECKING>
        </SERVICE_MARKS>
        <DOC CONTR_DOC_ID="585" STORE_IN_NDC="YES" ENCRYPTED="NO" DELIVERY_TIMED_OUT="NO"
TRANSFER_AGENT_CONTRACT="NO">
                <DOC_TYPE>TRZT_PRM</DOC_TYPE>
               <FILE_NAME>W2010001</FILE_NAME>
               <NDC_STORAGE_DOC_ID>2669450293</NDC_STORAGE_DOC_ID>
               <IDENT_CODE>2ADMI021</IDENT_CODE>
               <ORIGINAL_FILE_NAME>MR_otkaz.xml</ORIGINAL_FILE_NAME>
        </DOC>
```
#### **TRNRC**

```
\langle 2xml version="1.0" encoding="Windows-1251"?>
<!DOCTYPE COVERING_LETTER>
<COVERING_LETTER PROCESSING_MODE="LIVE" STATE="RECIP_TO_NDC" TRANSIT="YES">
        <ORIGINATOR>
               <CONTRAGENT>
                       <CONTRAGENT_CODE>MC1010100000</CONTRAGENT_CODE>
               </CONTRAGENT>
        </ORIGINATOR>
       <RECIPIENT>
               <CONTRAGENT>
                       <CONTRAGENT_CODE>NDC000MOS000</CONTRAGENT_CODE>
               </CONTRAGENT>
        </RECIPIENT>
        <DEPOSITARY>
               <CONTRAGENT>
                       <CONTRAGENT_CODE>REGDEPC</CONTRAGENT_CODE>
               </CONTRAGENT>
        </DEPOSITARY>
        <SERVICE_MARKS>
               <LETTER_ID>551183eb-322f-441d-8748-2d5f4a4ae553</LETTER_ID>
               <CONTR_LETTER_ID>RPV30.05-04</CONTR_LETTER_ID>
               <LETTER_TYPE>2SEMT014</LETTER_TYPE>
               <CONVERSATION_ID>99c9e3c4-6649-4a91-9421-4d449688f7ca</CONVERSATION_ID>
               <CREATE_TIME>
                       <DATETIME>
                               <DATE>31.05.2016</DATE>
                               <TIME>09:21:02</TIME>
                       </DATETIME>
               </CREATE_TIME>
               <NDC_RECEPT_TIME>
                       <DATETIME>
                               <DATE>31.05.2016</DATE>
                               <TIME>09:21:58</TIME>
                       </DATETIME>
               </NDC_RECEPT_TIME>
               <NDC_LETTER_ID>2687685472</NDC_LETTER_ID>
               <ORIG_CONF_SEND_TIME>
                       <DATETIME>
                               <DATE>31.05.2016</DATE>
                               <TIME>09:21:58</TIME>
                       </DATETIME>
               </ORIG_CONF_SEND_TIME>
               <NDC_CHECKING>
                       <CHECKING RESULT="SUCCESS"/>
               </NDC_CHECKING>
               <RECIPIENT_CHECKING>
                       <CHECKING RESULT="SUCCESS"/>
               </RECIPIENT_CHECKING>
               <RECIPIENT_DELIV_TIME>
                       <DATETIME>
                               <DATE>31.05.2016</DATE>
                               <TIME>09:22:05</TIME>
                       </DATETIME>
               </RECIPIENT_DELIV_TIME>
                <RECIPIENT_LETTER_ID>2687685481</RECIPIENT_LETTER_ID>
        </SERVICE_MARKS>
        <DOC CONTR_DOC_ID="236" STORE_IN_NDC="YES" ENCRYPTED="NO" DELIVERY_TIMED_OUT="NO"
TRANSFER_AGENT_CONTRACT="NO">
               <FILE_NAME>W3150001</FILE_NAME>
               <DOC_TYPE>TRZT_PRM</DOC_TYPE>
               <ORIGINAL_FILE_NAME>IPMS-rpv68.xml</ORIGINAL_FILE_NAME>
               <IDENT_CODE>2SEMT014</IDENT_CODE>
               <NDC_STORAGE_DOC_ID>2687685454</NDC_STORAGE_DOC_ID>
               <NDC_CHECKING>
                       <CHECKING RESULT="SUCCESS"/>
               </NDC_CHECKING>
                <RECIPIENT_DOC_ID>2687685481</RECIPIENT_DOC_ID>
        \angleDOC\geq</COVERING_LETTER>
```

```
TRBRC
```
<?xml version="1.0" encoding="Windows-1251"?>

```
инвестиционных фондов
<!DOCTYPE COVERING_LETTER>
<COVERING_LETTER PROCESSING_MODE="LIVE" TRANSIT="YES" STATE="NDC_TO_RECIP_ERR">
       <ORIGINATOR>
               <CONTRAGENT>
                       <CONTRAGENT_CODE>NDC000MOS000</CONTRAGENT_CODE>
               </CONTRAGENT>
       </ORIGINATOR>
       <RECIPIENT>
               <CONTRAGENT>
                       <CONTRAGENT_CODE>MC1004800000</CONTRAGENT_CODE>
               \triangleleft CONTRAGENT>
       </RECIPIENT>
       <DEPOSITARY>
               <CONTRAGENT>
                       <CONTRAGENT_CODE>MC1004800000</CONTRAGENT_CODE>
               </CONTRAGENT>
       </DEPOSITARY>
       <SERVICE_MARKS>
               <LETTER_ID>2d1fec6d-256c-42e0-8d49-dc41eb6aaab4</LETTER_ID>
               <CONTR_LETTER_ID>3464</CONTR_LETTER_ID>
               <LETTER_TYPE>2ADMI021</LETTER_TYPE>
               <CONVERSATION_ID>1d3d5f04-fda1-4219-8786-efb8c6b2d593</CONVERSATION_ID>
               <CREATE_TIME>
                       <DATETIME>
                               <DATE>16.06.2015</DATE>
                               <TIME>14:18:18</TIME>
                       </DATETIME>
               </CREATE_TIME>
               <NDC_RECEPT_TIME>
                       <DATETIME>
                               <DATE>16.06.2015</DATE>
                               <TIME>14:18:20</TIME>
                       </DATETIME>
               </NDC_RECEPT_TIME>
               <NDC_LETTER_ID>2788590554</NDC_LETTER_ID>
               <ORIG_CONF_SEND_TIME>
                       <DATETIME>
                               <DATE>16.06.2015</DATE>
                               <TIME>14:18:20</TIME>
                       </DATETIME>
               </ORIG_CONF_SEND_TIME>
               <NDC_CHECKING>
                       <CHECKING RESULT="ERROR" FACILITY="FORMAT">
                               <CAPTION>Не найден пакет транзитный с указанным идентификатором</CAPTION>
                       </CHECKING>
               </NDC_CHECKING>
               <RECIPIENT_CHECKING>
                       <CHECKING RESULT="SUCCESS"/>
               </RECIPIENT_CHECKING>
               <RECIPIENT_DELIV_TIME>
                       <DATETIME>
                               <DATE>16.06.2015</DATE>
                               <TIME>15:19:28</TIME>
                       </DATETIME>
               </RECIPIENT_DELIV_TIME>
               <RECIPIENT_LETTER_ID>212</RECIPIENT_LETTER_ID>
       </SERVICE_MARKS>
       <DOC CONTR_DOC_ID="2788590467" STORE_IN_NDC="YES" ENCRYPTED="NO" DELIVERY_TIMED_OUT="NO"
TRANSFER_AGENT_CONTRACT="NO">
               <FILE_NAME>W1660467</FILE_NAME>
               <DOC_TYPE>TRZT_PRM</DOC_TYPE>
               <ORIGINAL_FILE_NAME>3464.xml</ORIGINAL_FILE_NAME>
               <IDENT_CODE>2ADMI021</IDENT_CODE>
               <NDC_STORAGE_DOC_ID>2788590517</NDC_STORAGE_DOC_ID>
               <NDC_CHECKING>
                       <CHECKING RESULT="SUCCESS"/>
               </NDC_CHECKING>
               <RECIPIENT_DOC_ID>54147</RECIPIENT_DOC_ID>
       Z/DOC
```
</COVERING\_LETTER>

## <span id="page-45-0"></span>**11. Типы электронных документов, применяемых в рамках выдачи, погашения и обмена инвестиционных паев паевых инвестиционных фондов**

## <span id="page-45-1"></span>**11.1. Типы ЭД при взаимодействии со спецрегистраторами и управляющими компаниями**

#### <span id="page-45-2"></span>**Перечень документов, отправляемых управляющими компаниями в НРД**

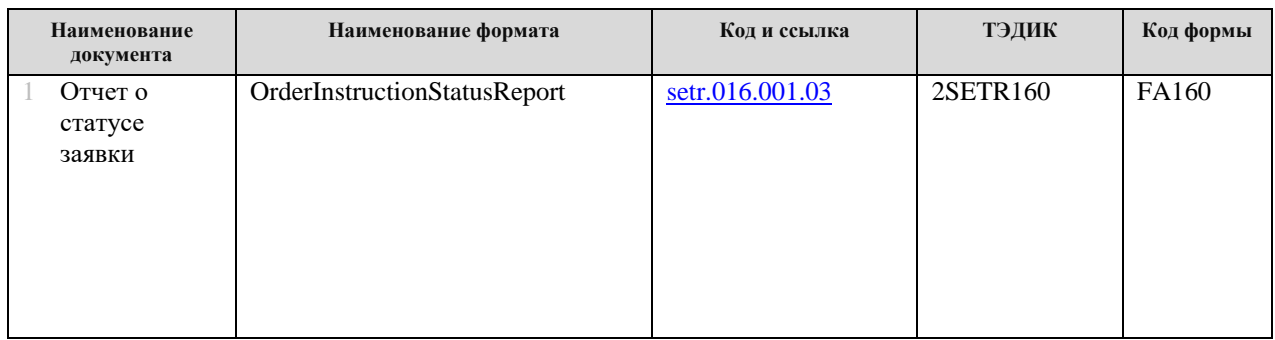

#### <span id="page-45-3"></span>**Перечень документов, получаемых управляющими компаниями из НРД**

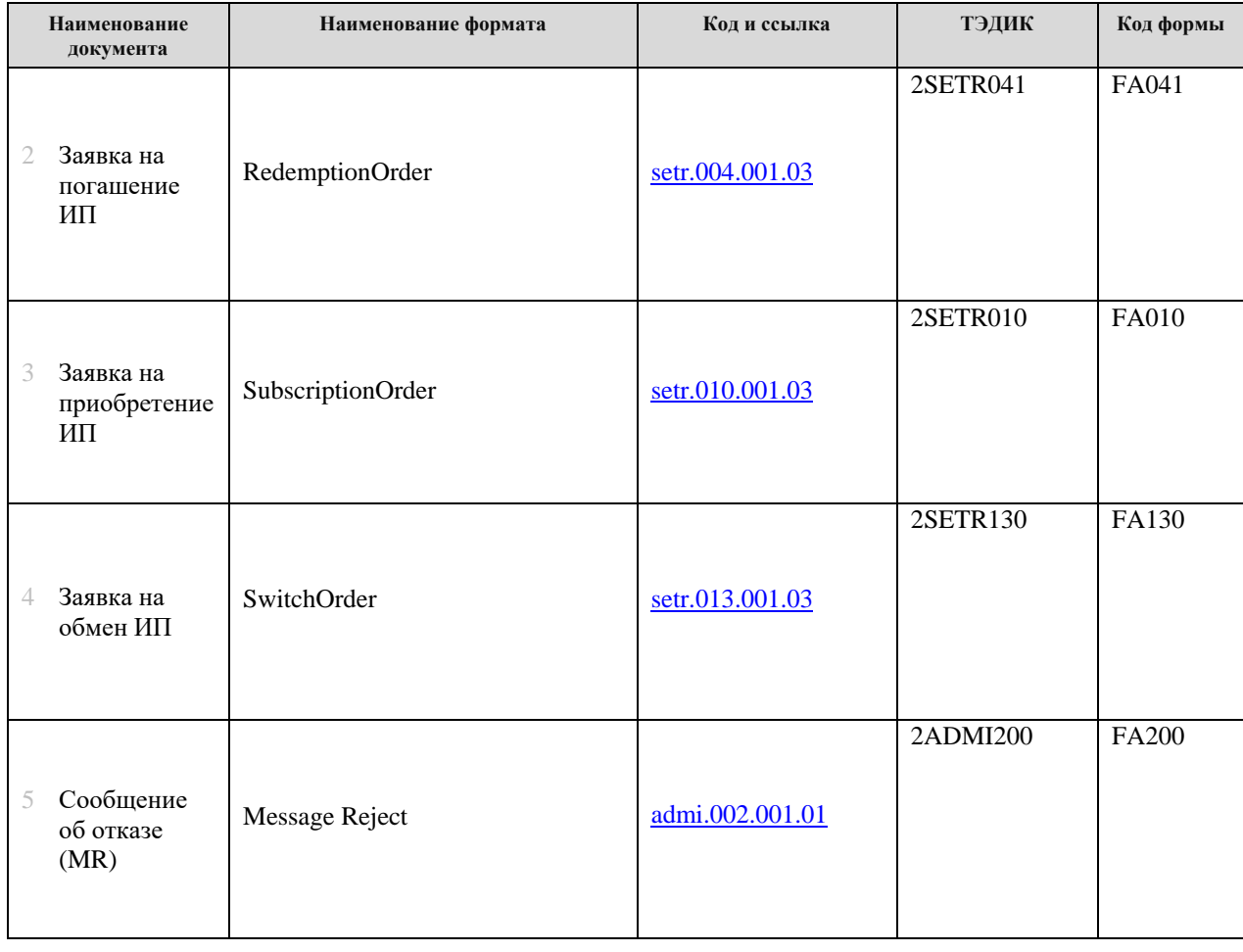

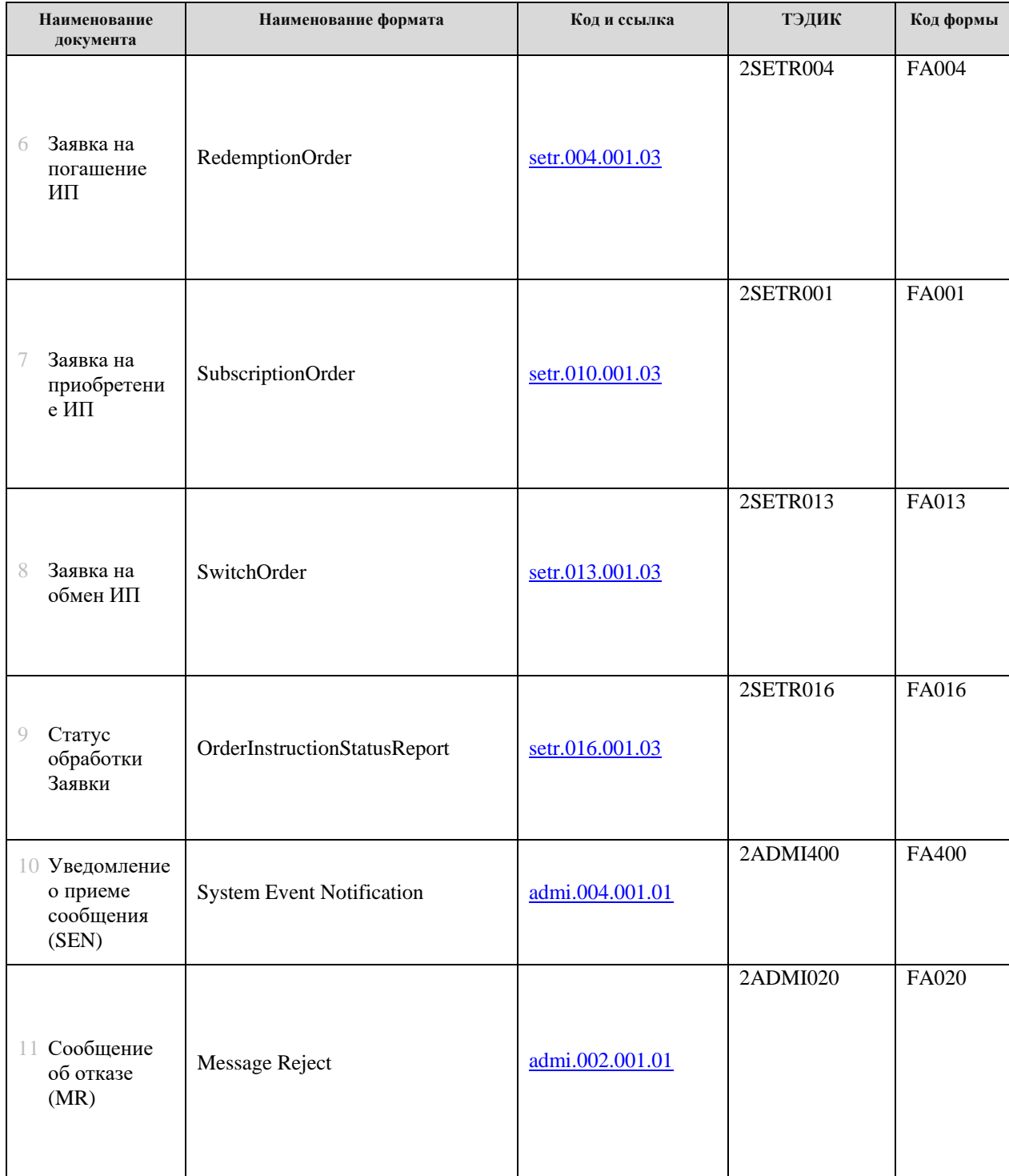

### <span id="page-46-0"></span>**Перечень документов, которыми могут обмениваться спецрегистраторы и управляющие компании транзитом через НРД**

## <span id="page-46-1"></span>**11.2. Типы ЭД при взаимодействии с брокерами и номинальными держателями**

<span id="page-46-2"></span>**Перечень документов, отправляемых брокером или номинальным держателем в НРД** 

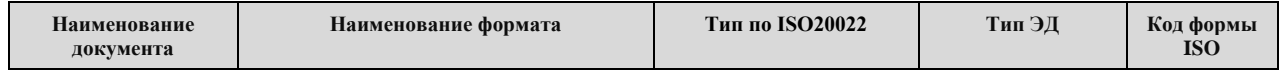

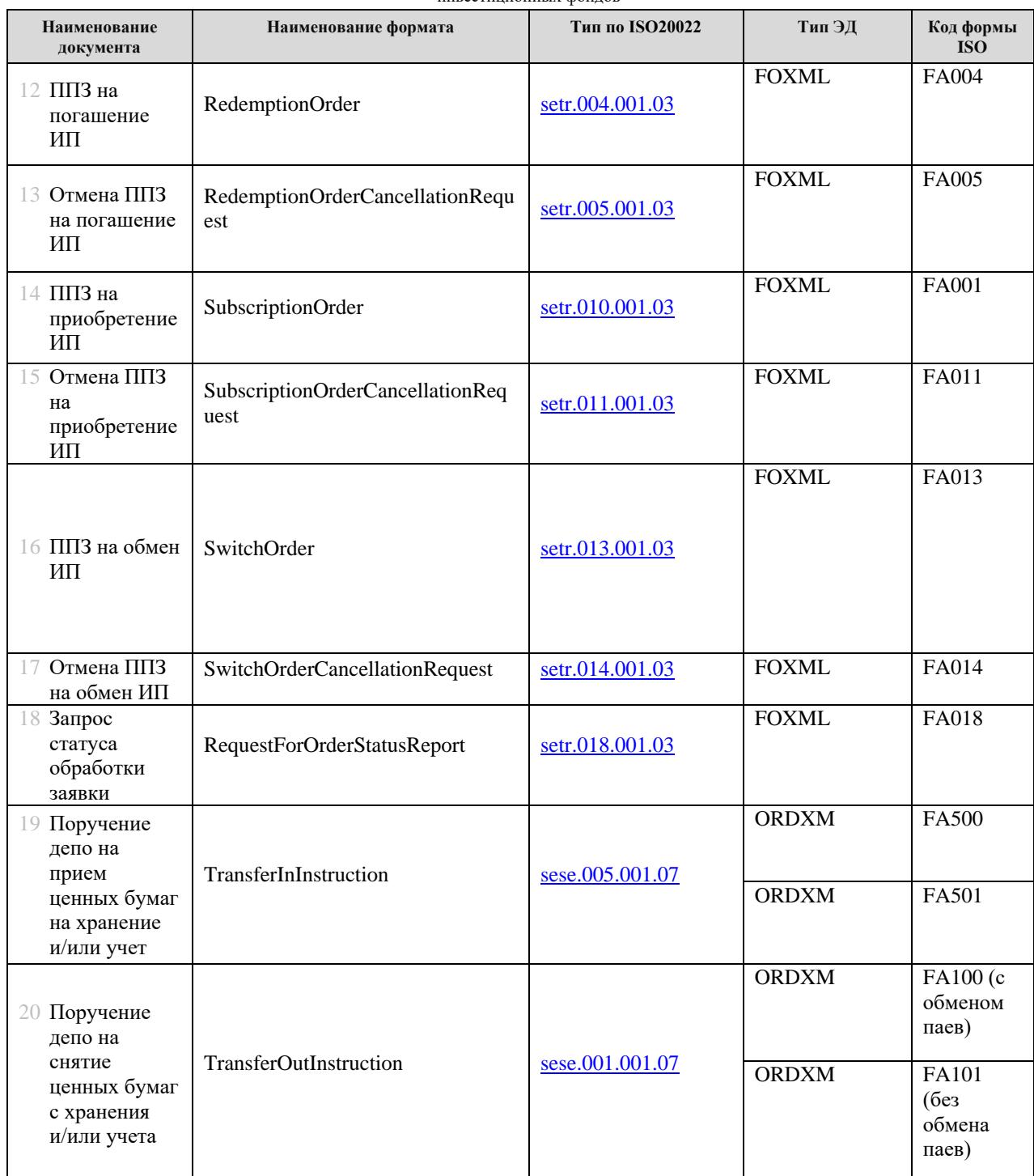

## <span id="page-47-0"></span>**Перечень документов, получаемых брокером или номинальным держателем из НРД**

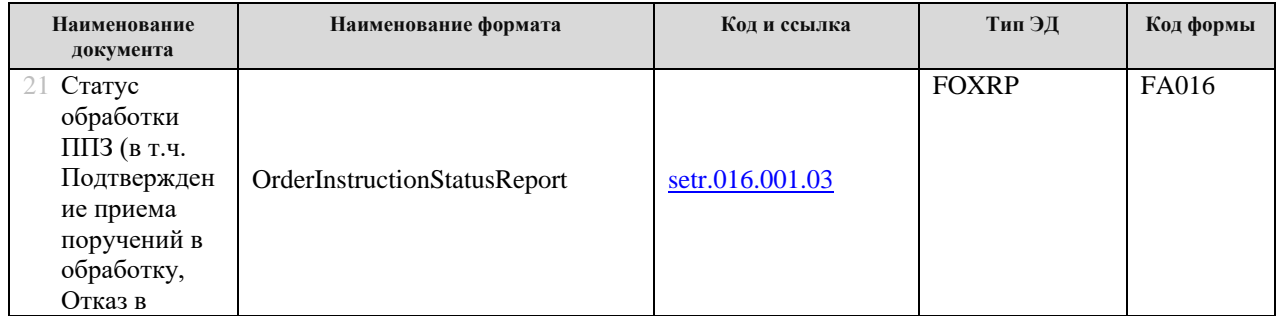

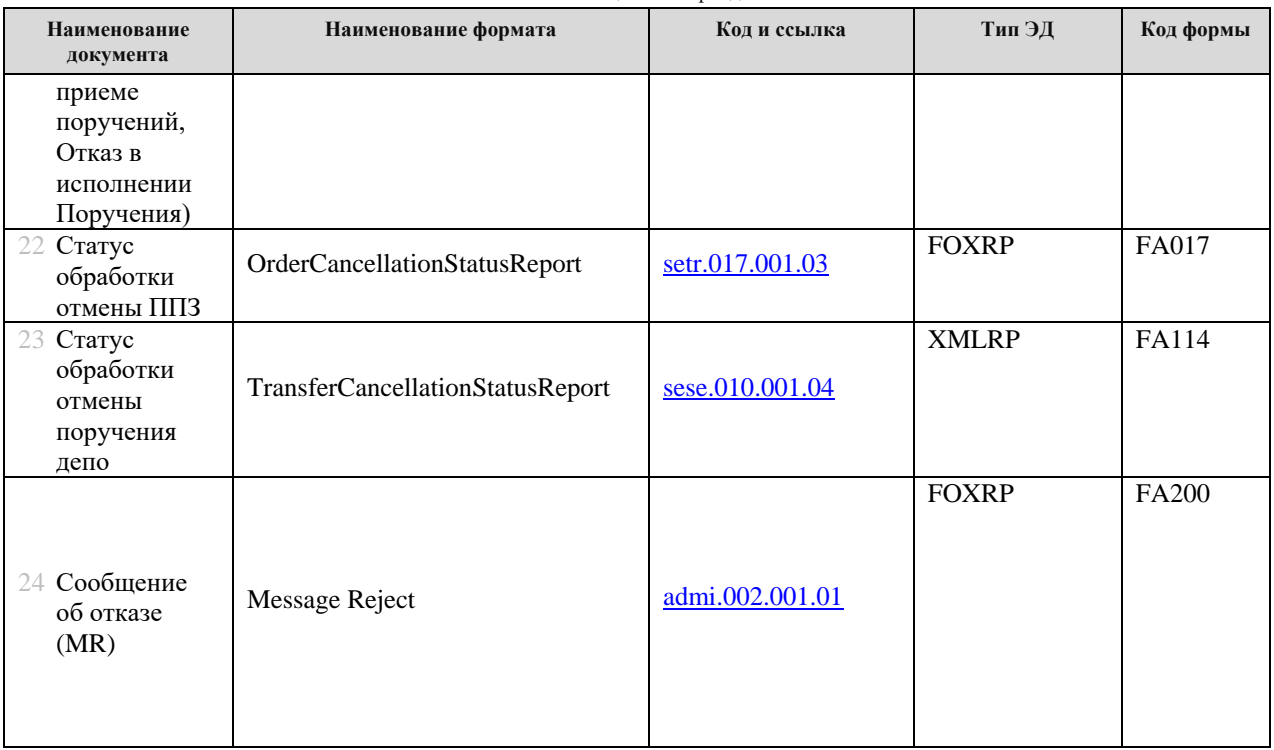

#### <span id="page-48-0"></span>Лист регистрации изменений  $12.$

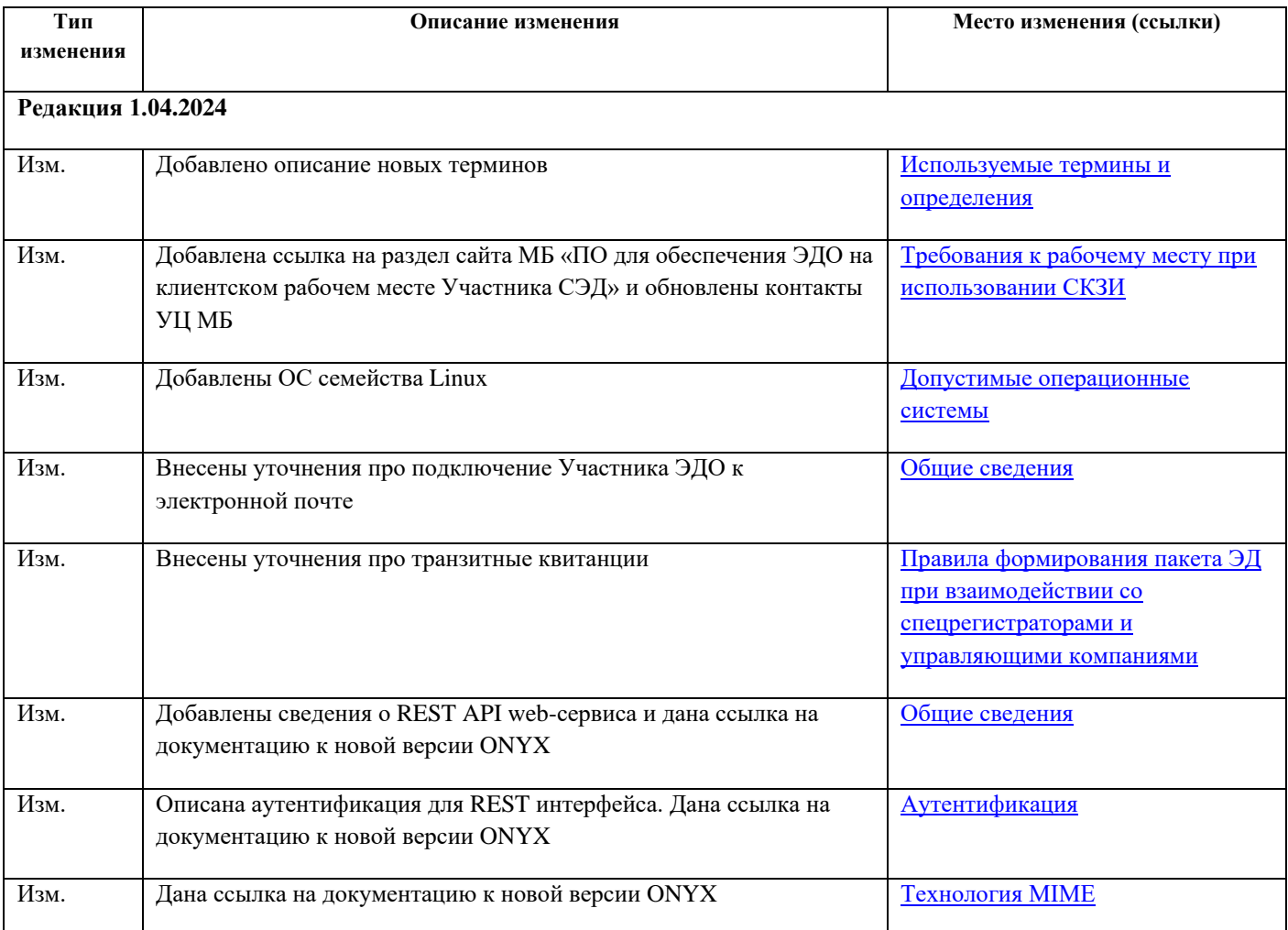

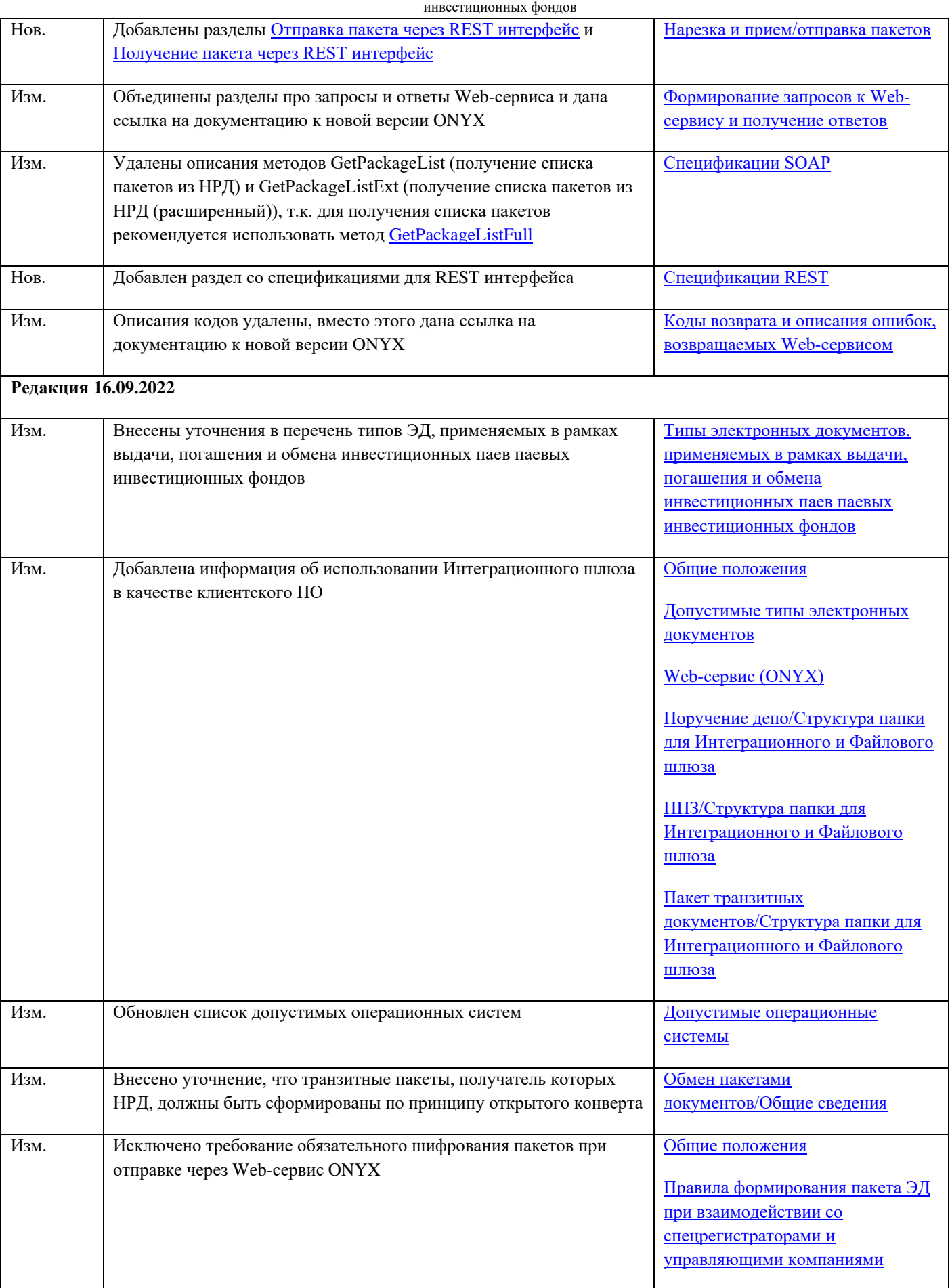

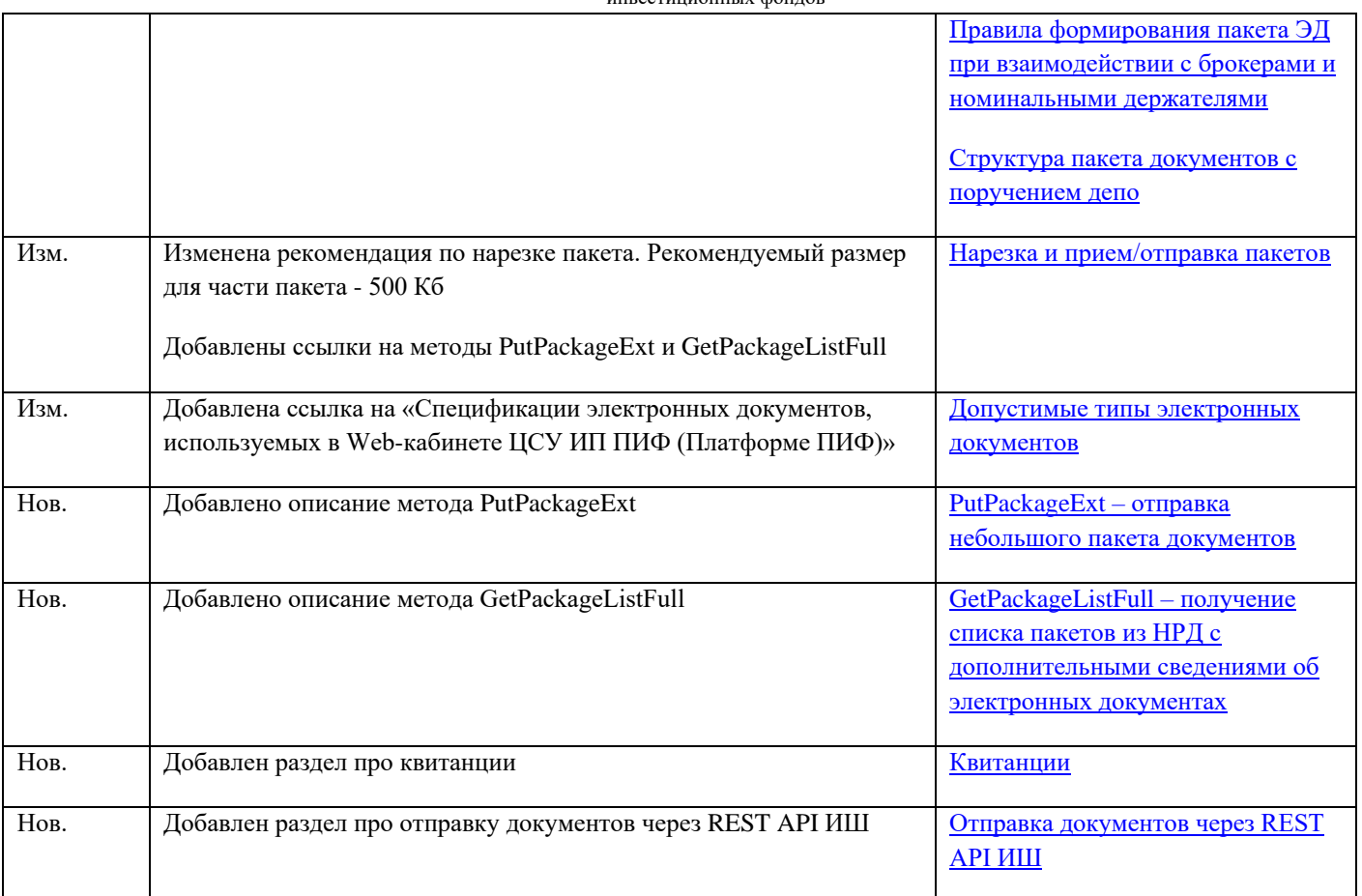